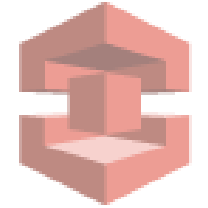

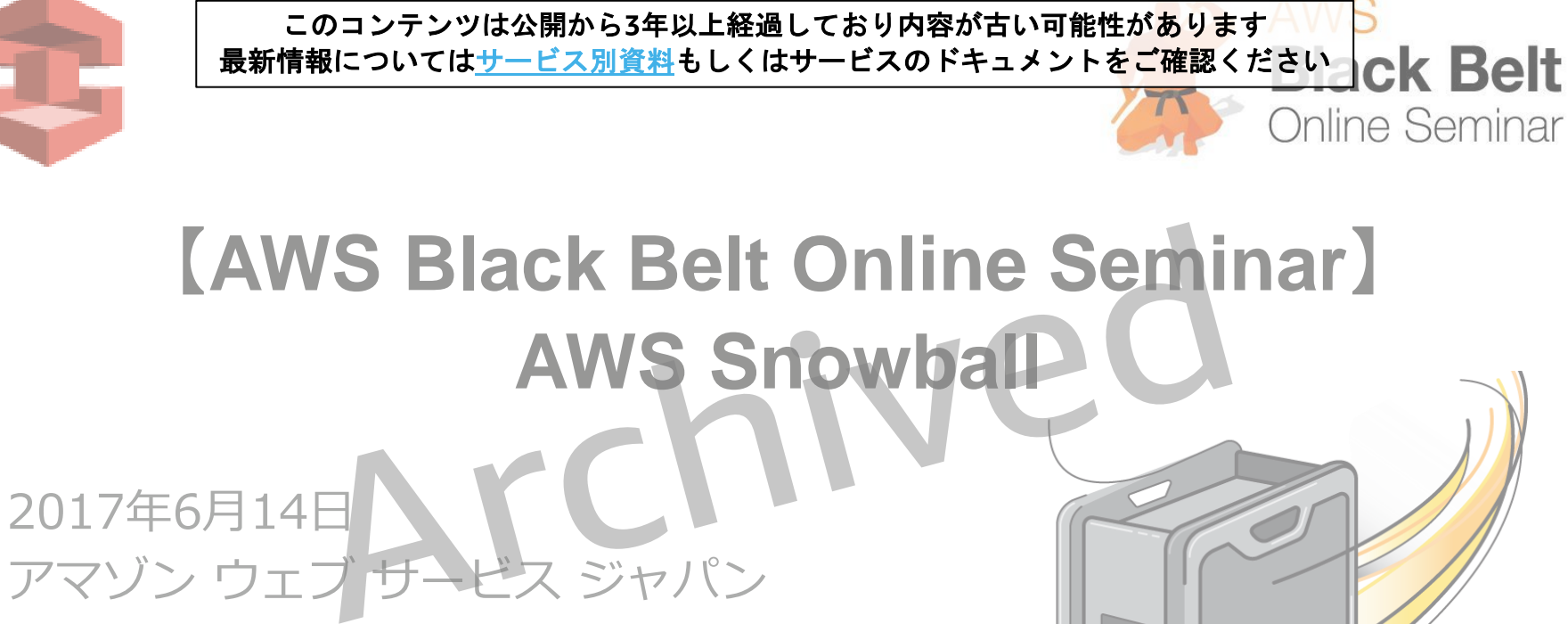

ソリューションアーキテクト

布目 拓也

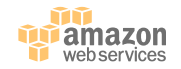

### **AWS Black Belt Online Seminar へようこそ!**

#### 質問を投げることができます!

- Adobe ConnectのQ&Aウィンドウから、質問を書き込んでください (書き込んだ質問は、主催者にしか見えません)
- **今後のロードマップに関するご質問はお答えできません**のでご了承ください
- Twitterへツイートする際はハッシュタグ **#awsblackbelt** をご利用ください

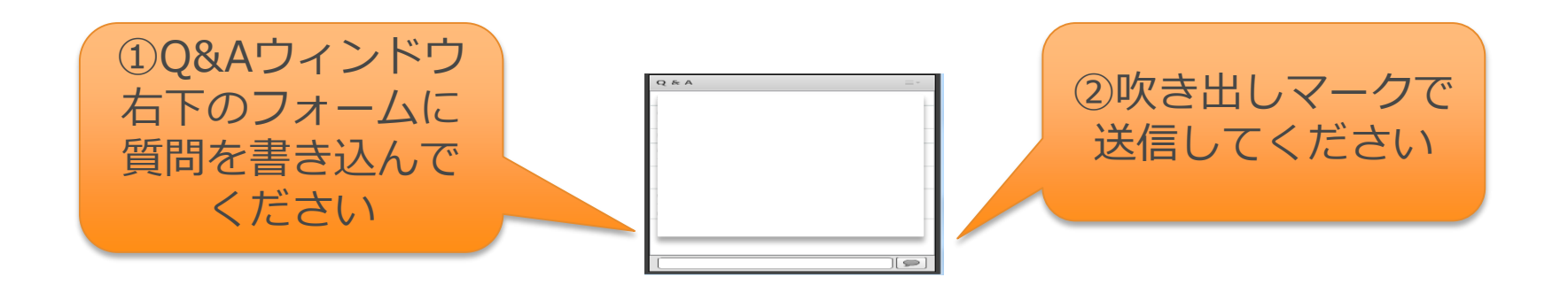

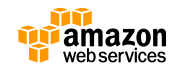

# **AWS Black Belt Online Seminar とは**

AWSJのTechメンバーがAWSに関する様々な事を紹介するオンラインセミナーです

#### 【**火曜 12:00~13:00**】

主にAWSのソリューションや 業界カットでの使いどころなどを紹介 (例:IoT、金融業界向け etc.)

#### 【**水曜 18:00~19:00**】

主にAWSサービスの紹介や アップデートの解説 (例:EC2、RDS、Lambda etc.)

#### ※最新の情報は下記をご確認下さい。

オンラインセミナーのスケジュール&申し込みサイト

– <https://aws.amazon.com/jp/about-aws/events/webinars/>

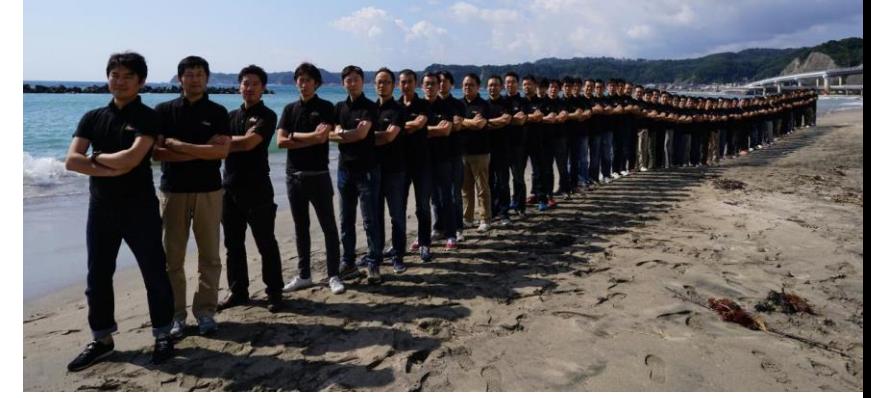

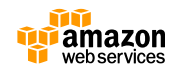

### **内容についての注意**

- 本資料では2017年6月14日時点のサービス内容および価格についてご説明しています。 最新の情報はAWS公式ウェブサイト(http://aws.amazon.com)にてご確認ください。
- 資料作成には十分注意しておりますが、資料内の価格とAWS公式ウェブサイト記載の価格 に相違があった場合、AWS公式ウェブサイトの価格を優先とさせていただきます。
- 価格は税抜表記となっています。日本居住者のお客様が東京リージョンを使用する場合、 別途消費税をご請求させていただきます。
- AWS does not offer binding price quotes. AWS pricing is publicly available and is subject to change in accordance with the AWS Customer Agreement available at http://aws.amazon.com/agreement/. Any pricing information included in this document is provided only as an estimate of usage charges for AWS services based on certain information that you have provided. Monthly charges will be based on your actual use of AWS services, and may vary from the estimates provided.

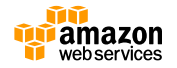

**アジェンダ**

- AWS Snowball概要
- Snowballの利用方法
- Snowball詳細とベストプラクティス
- Private Preview情報
- その他のTIPS/FAQ
- まとめ

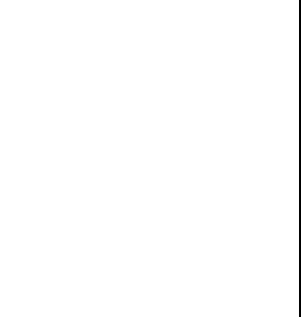

**Joephy** 

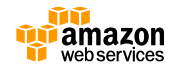

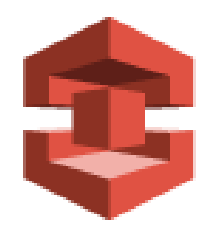

# **AWS Snowball概要**

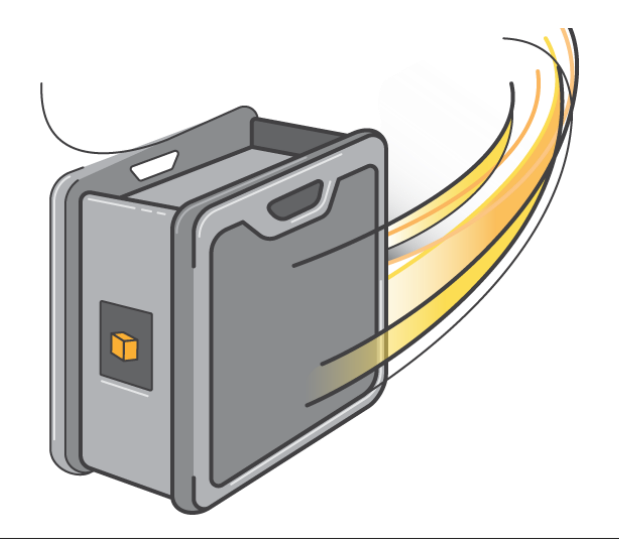

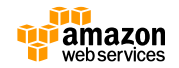

**AWSのストレージサービス**

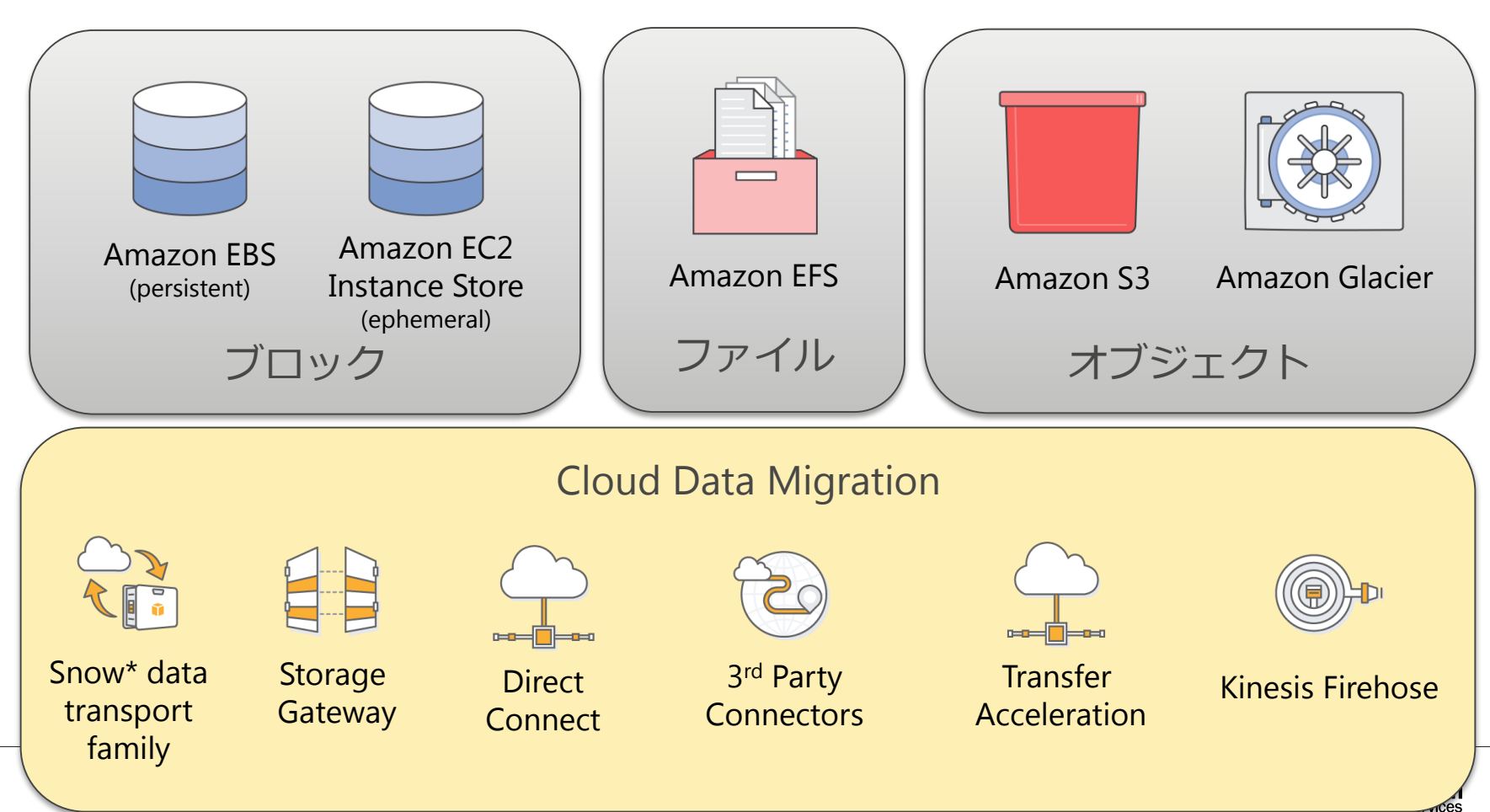

## **AWSへのデータ移行とAWSサービス**

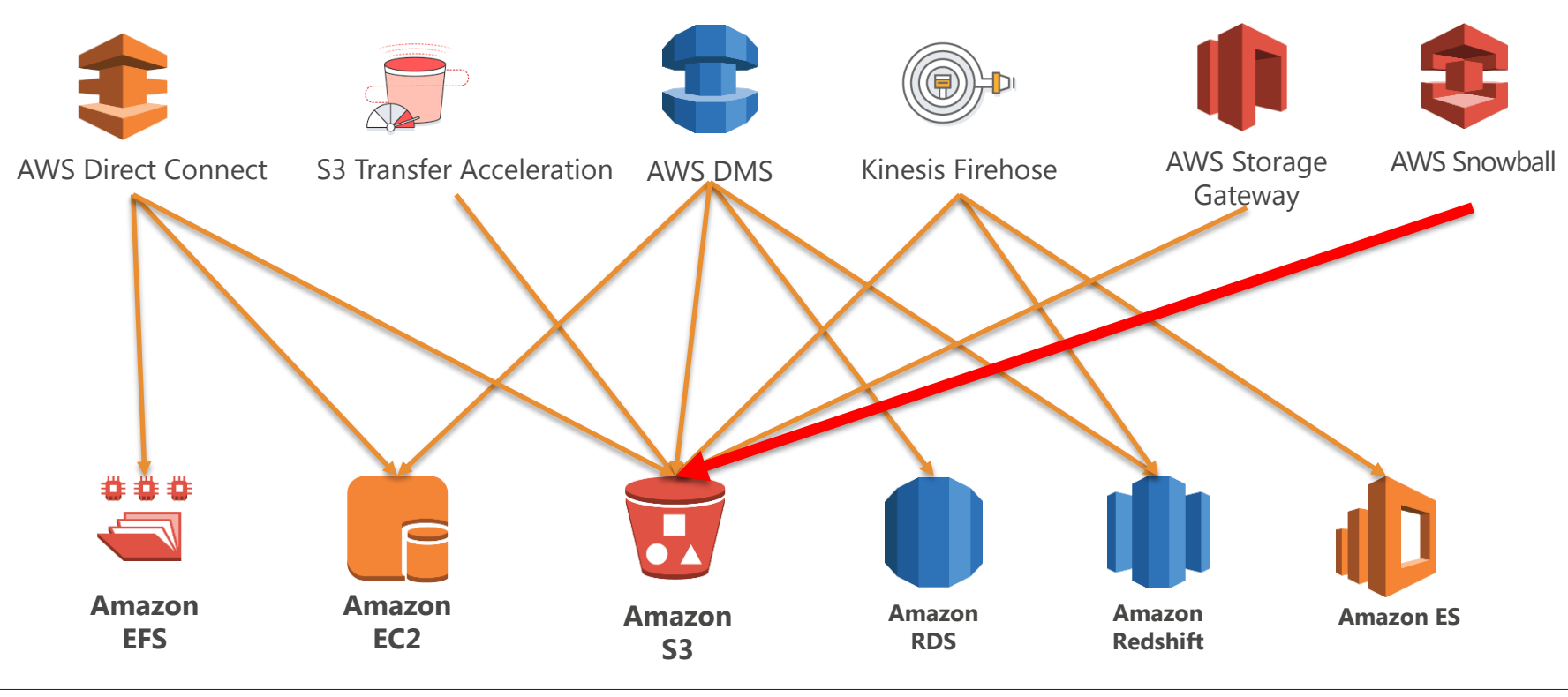

大量データ移行はS3を経由するのが一般的

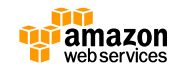

### **AWSへのデータ転送における課題**

- 基本はネットワーク経由
	- 速度は帯域やレイテンシー回線品質に大きく依存

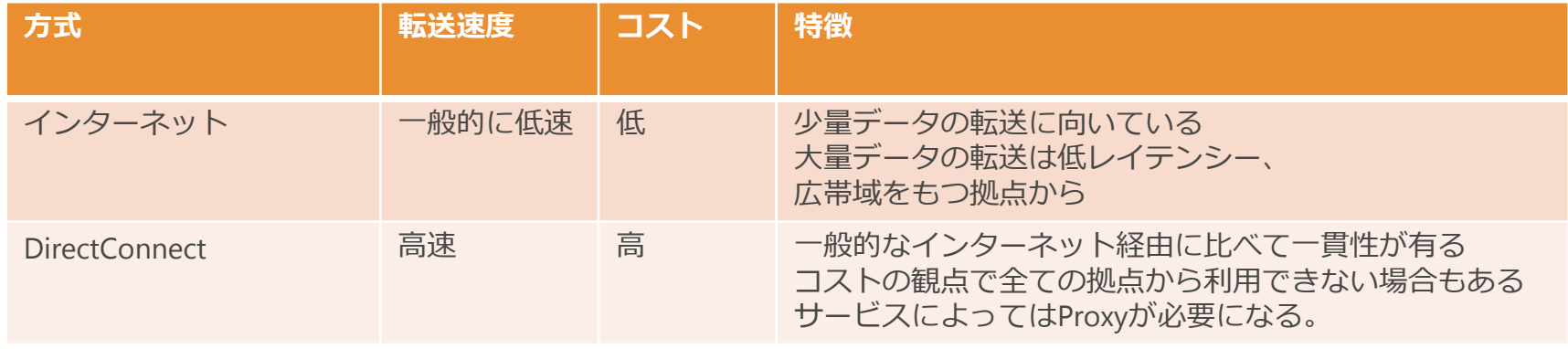

- 一時的なデータ移動のために回線を増強するのは非現実的
	- DCマイグレーションのためのデータ移行
	- DR環境構築のための初期データコピー
	- アーカイブデータのクラウド移行
	- etc.

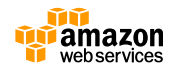

#### **AWS Snow ファミリー**

#### **PRIVATE PREVIEW in TOKYO**

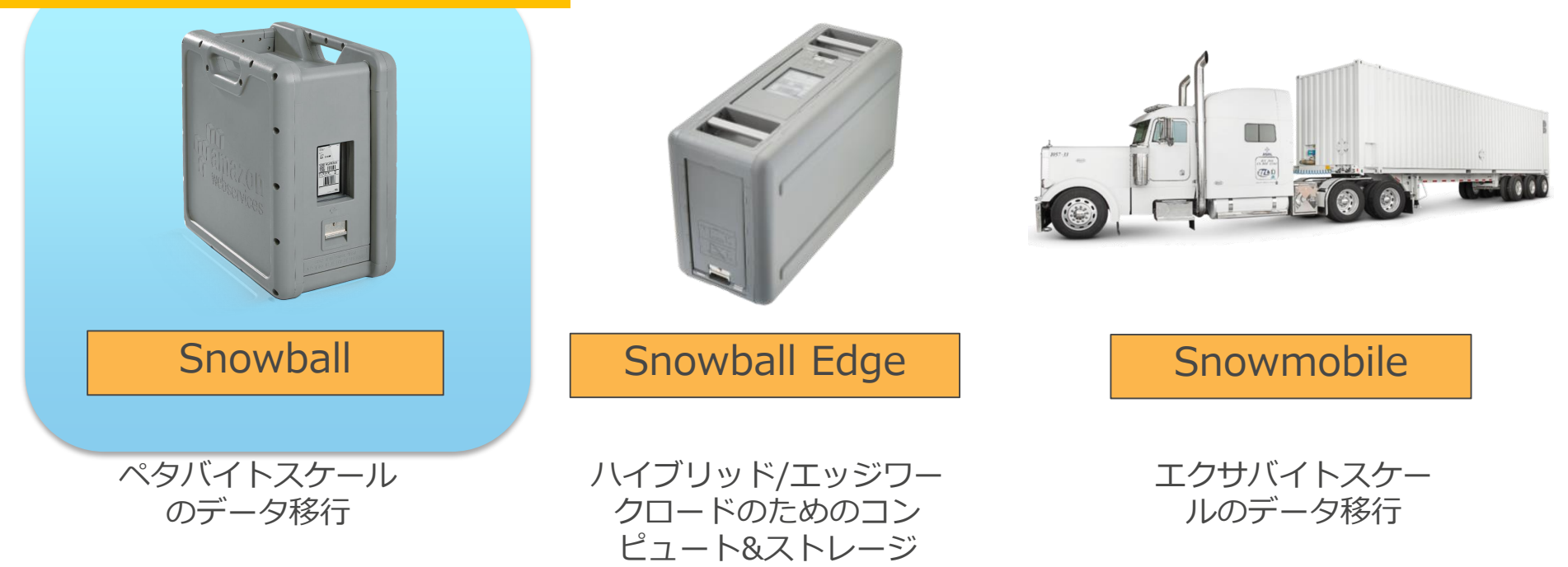

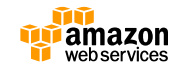

#### **AWS Snowball**

- **「ハードウェアアプライアンス」を利用してオンプレミ ス−クラウド間の大量データ移行を高速化**
	- 50TB(US only)/80TBの容量をもつ物理アプライアンスを配送 – オンプレミス−クラウド間の回線に依存しないデータ転送を実現

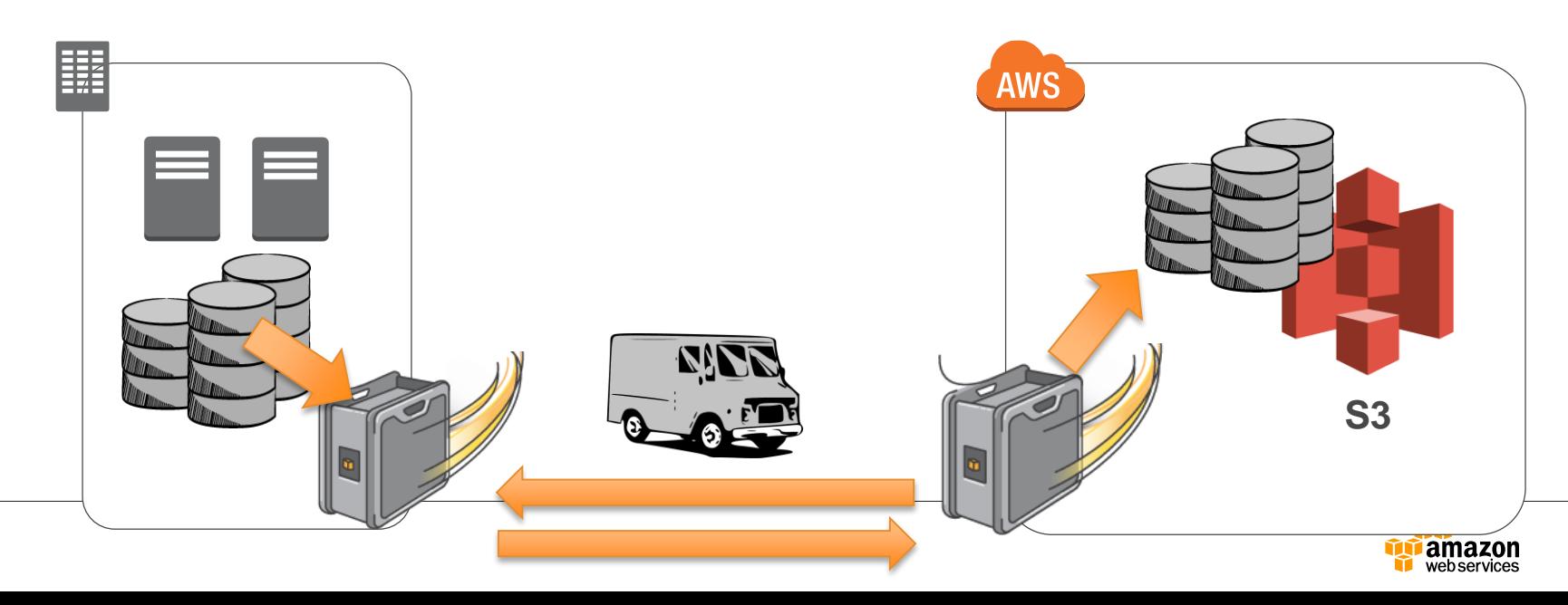

### **AWS Snowballのユースケース**

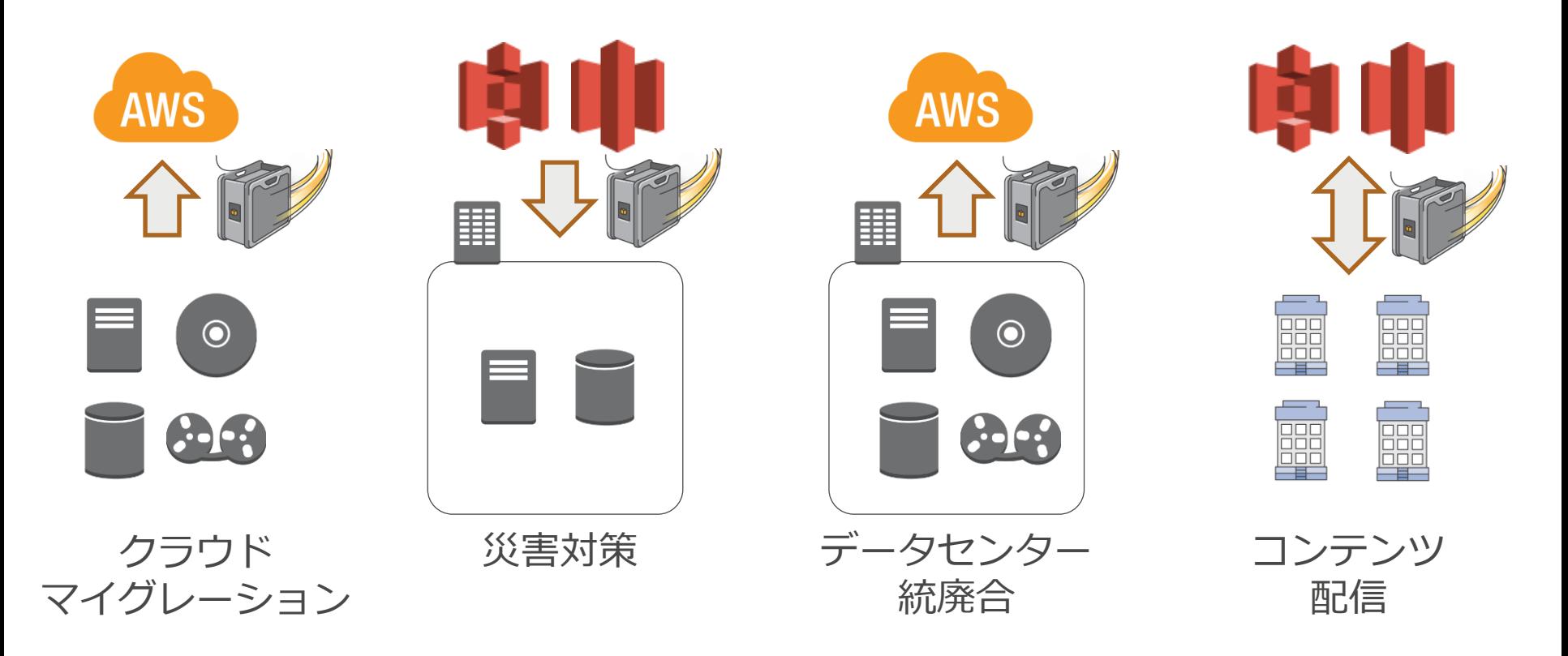

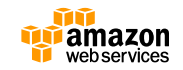

#### **Snowballアプライアンス**

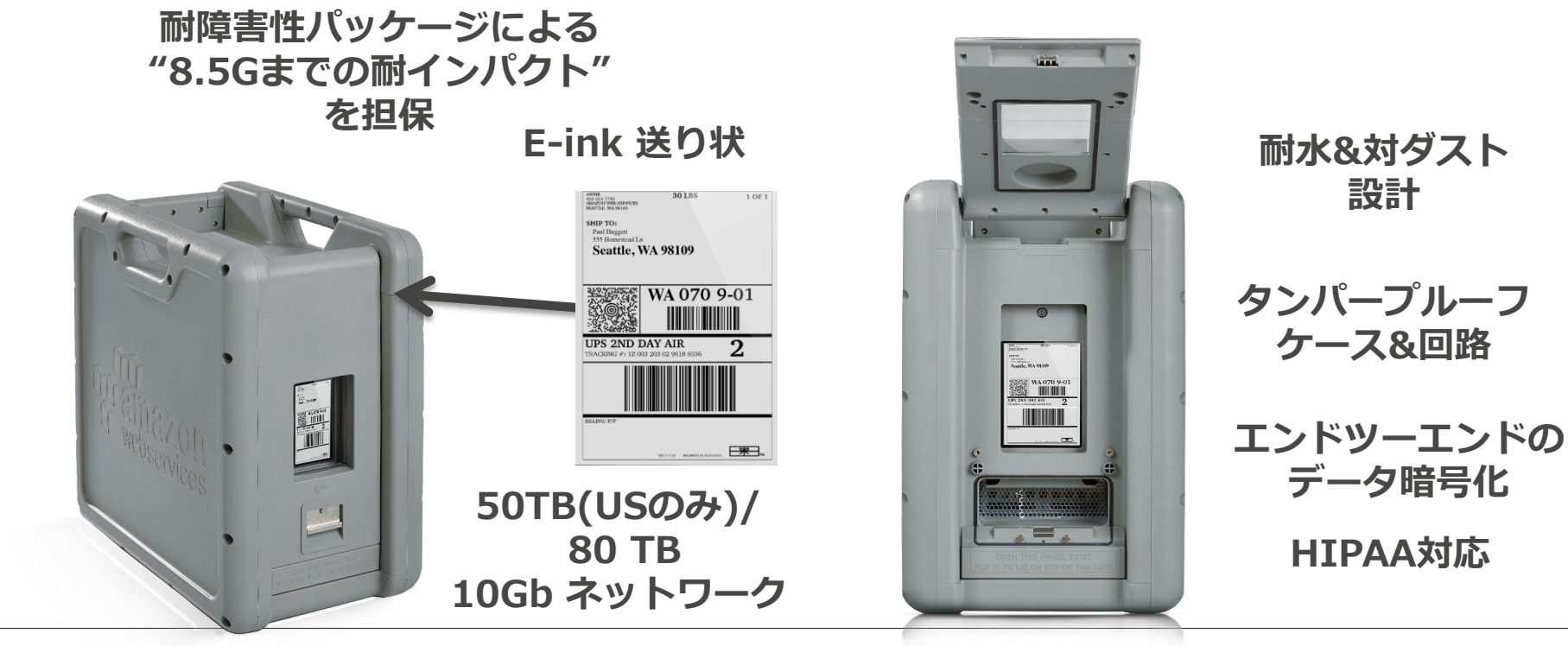

#### **大容量データを効率的に転送**

• ネットワークを利用して50TBを転送する場合の必要日数

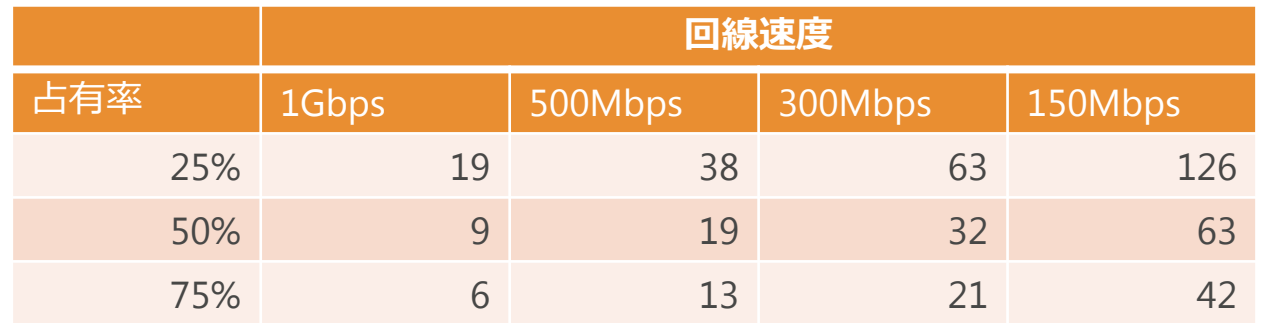

• Snowballの場合

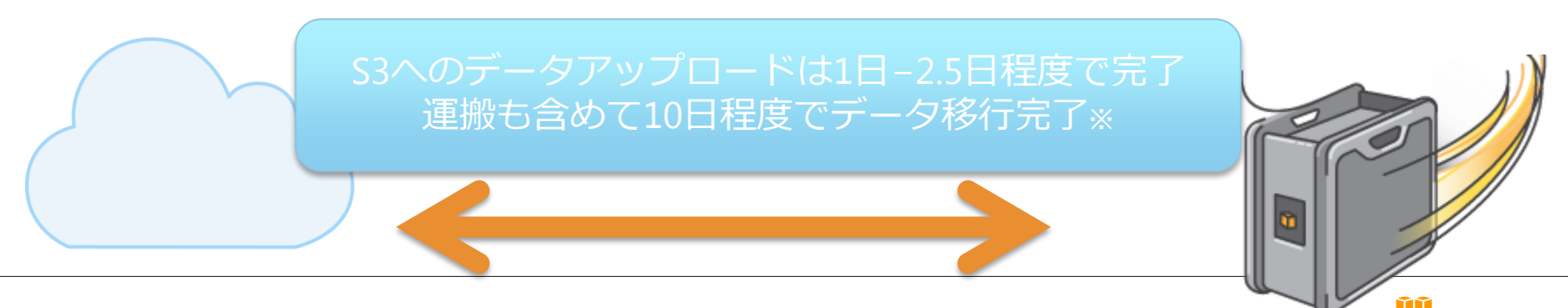

amazon webservices

14 ※理想的なケースでの結果となります。実際の転送にかかる時間は環境、データの容量、特性等様々な要素に依存します。

#### **大容量データを効率的に転送**

• ネットワーク経由で250TBのデータ移行を実施した場合の移行日数

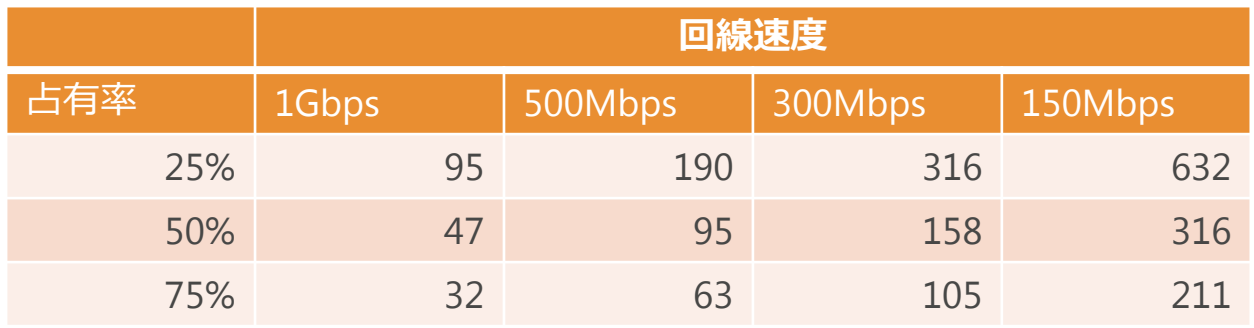

• Snowballの場合

複数のSnowballアプライアンスを並列で利用 S3へのデータアップロードは1-2.5日程度で完了 運搬も含めて10日で移行完了※

> amazon webservices

15 ※理想的なケースでの結果となります。実際の転送にかかる時間は環境、データの容量、特性等様々な要素に依存します。

## **Snowballデータコピー**

- Snowballへのデータの書き込み、読み出しは専用クライアントから実施
- クライアントで接続すると、ジョブ作成時に指定したS3バケットが見える
- クライアントはWindows, Mac, Linuxに対応

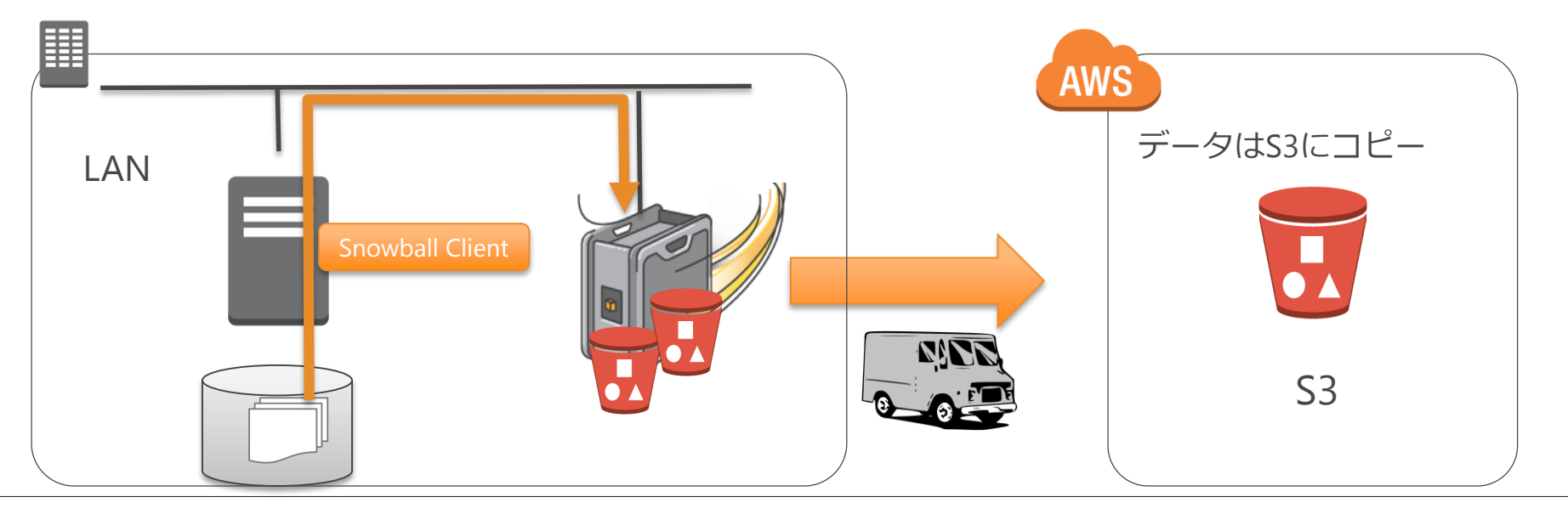

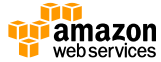

## **Snowballクライアントの種類**

#### 以下の2種類のクライアントツールが利用可能

- **標準クライアント**
	- Snowballへのデータの読み出し、書き込みを行うためのコマンド ラインツール
	- \$snowball <コマンド> <オプション、引数>の形式で利用
	- HDFS v2.Xクラスタのファイルを直接読み込み可能

#### • **S3 Adapter for Snowball**

- S3 REST APIを使って、Snowballへのデータ転送を行うためのク ライアント
- AWS CLIやAWS SDKからのデータの書き込みが可能

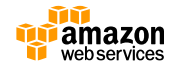

#### **利用可能リージョン**

- 2017/6月時点で以下のリージョンで利用可能
	- 米国東部(北バージニア)、米国東部(オハイオ)、米国西部 (オレゴン)、米国西部(北カリフォルニア)、GovCloud、 EU(アイルランド)、EU(フランクフルト)、EU(ロンド ン)、アジアパシフィック(シドニー)、アジアパシフィック (ムンバイ)
- アジアパシフィック(東京)リージョンでは、 Private Previewとしてご利用可能

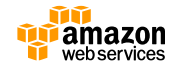

#### **AWS Snowballの価格**

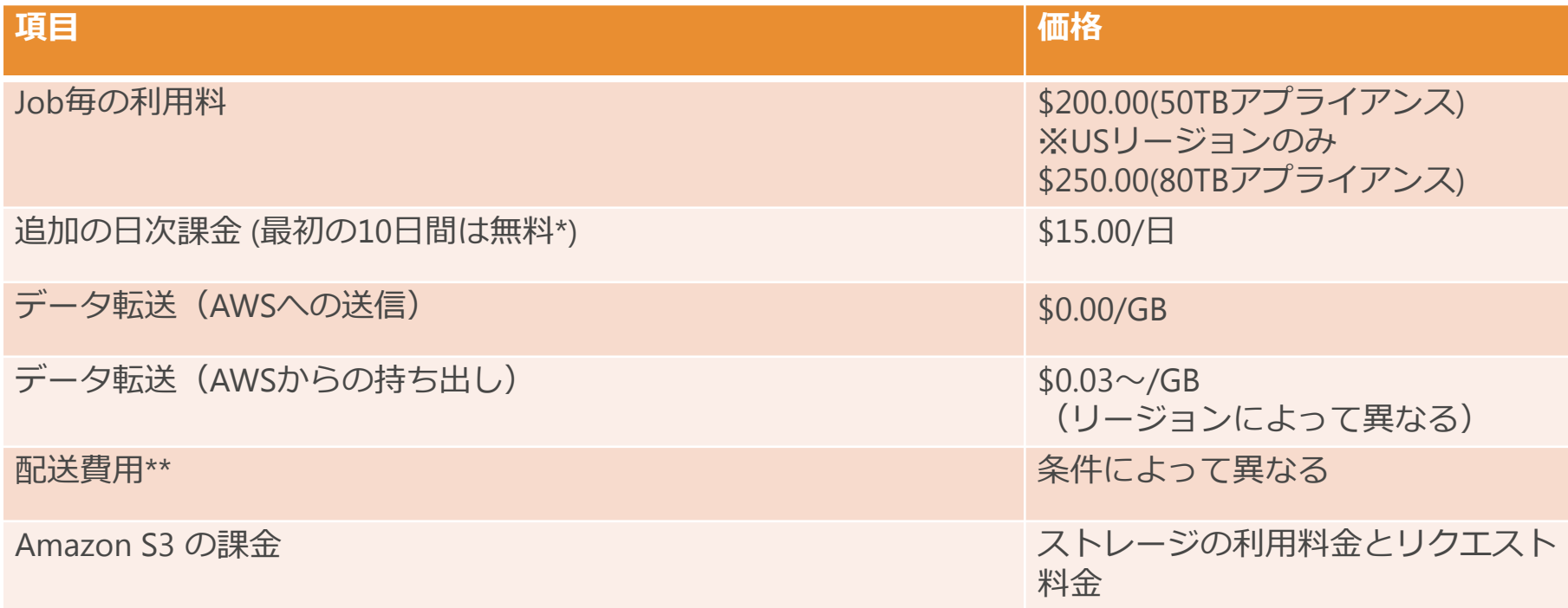

\* アプライアンスデバイスが到着してから1日後からカウント。到着日当日と、出荷日当日も無償で10日間の無償利用には含まれません。 \*\* 配送費用は配送場所とお客様が選択した配送オプションによって変動します。

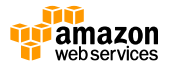

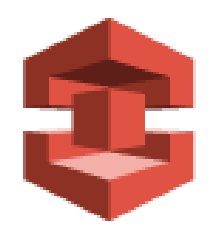

# **Snowballの利用方法**

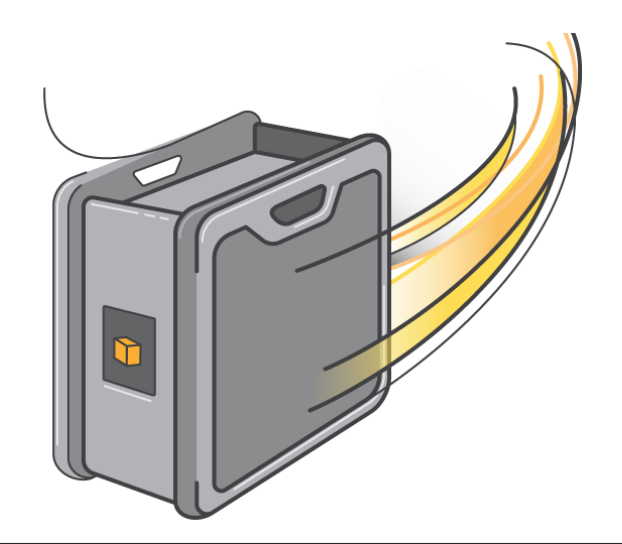

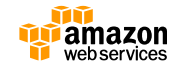

## **Snowballの利用の流れ(Importの例)**

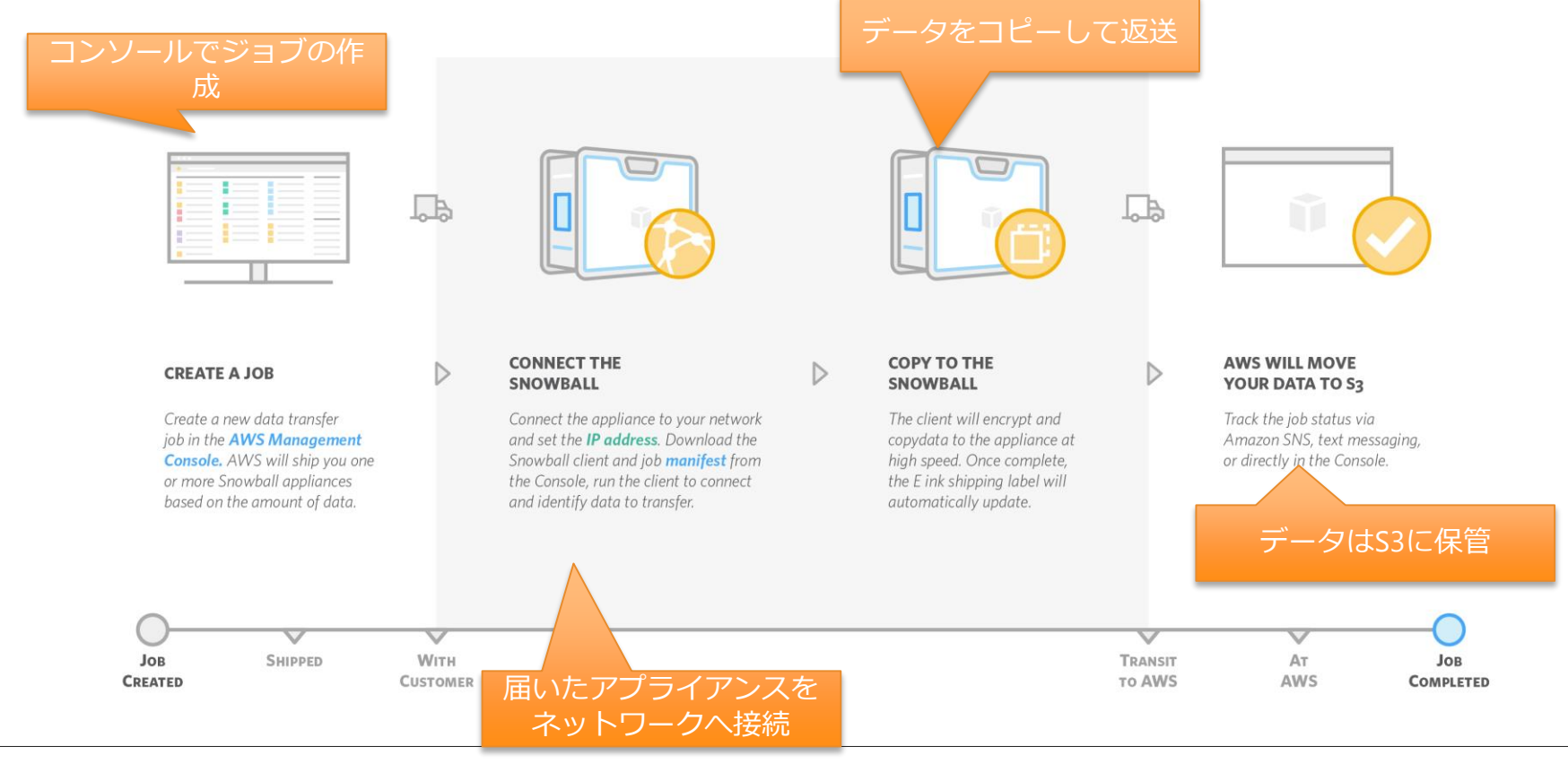

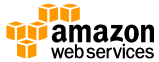

### **サービスの構成要素**

- **Snowball**
	- セキュアなストレージアプライアンス
- **AWSコンソール**
	- ジョブの作成と管理に利用
- **Snowballクライアント**
	- Snowballへのデータコピーに利用するコマンドラインツール
- **マニフェスト**
	- クライアントとSnowballとのコミュニケーションに利用されるジョブメタ データのセキュアバンドル
- **アンロックコード**

– マニフェストを保護

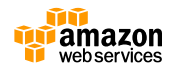

## **ジョブマニフェストとクレデンシャル**

- マニフェストはジョブのメタデータを含む
	- 利用するS3バケット
	- Snowballにアクセスするために必要な証明書 – 暗号鍵
- Snowballがオンサイトに到着後、コンソールか らダウンロード可
- マニフェストを利用するにはアンロックコードが 必要

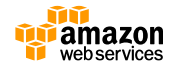

### **Snowball利用の流れ**

- 1. 事前準備
- 2. ジョブの作成
- 3. Snowballの受領と設置
- 4. Snowballへのデータの書き込み/読み出し
- 5. Snowballの撤去とAWSへの返送

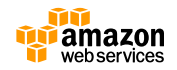

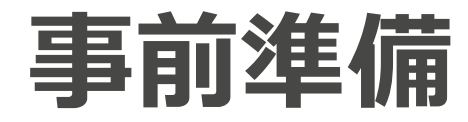

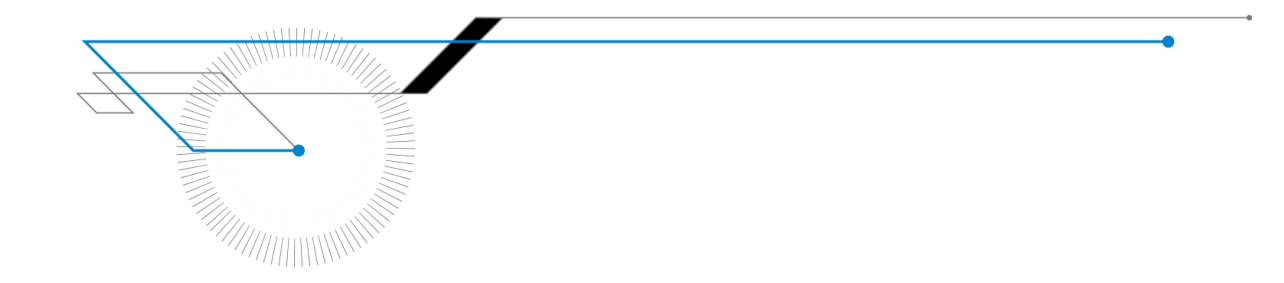

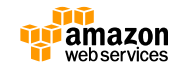

#### **事前準備(ジョブ作成前に実施)**

• データとクライアントの準備 – 転送予定のデータにアクセス可能な端末を用意する • 対象のデータ領域をマウント – データへの十分なアクセス速度があるか確認 • クライアントの推奨スペックに注意 – 16Core/16GB – 10GbEネットワーク – (Importの場合)Import先のS3バケットを作成しておく • クライアントのダウンロードと導入 – 以下のサイトから最新のSnowballクライアントをダウンロード <https://aws.amazon.com/jp/snowball/tools/> – プラットフォーム毎の手順に従いクライアントをインストール

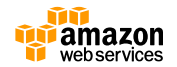

## **事前準備(ジョブ作成前に実施)**

- データ転送速度の見積もり(Import Jobの場合)
	- Testコマンドで書き込みかかる速度を事前見積もり
	- コマンド例 snowball test --recursive --time 2 /Logs/2015/August

+-----------------------------------------------------------------------------+ |Test Result: | | Total size: 37.38 GB | Average Disk Read and Encryption Speed: 57.27 MB/s If the network card speed on your workstation is 1 Gbit - Estimate speed:  $57.27$  MB/s Estimate time: 11 min(s) 8 sec(s) 10 Gbit - Estimate speed: 57.27 MB/s Estimate time: 11 min(s) 8 sec(s) Device needed: 1

+-----------------------------------------------------------------------------+

• 期待した転送速度が出ることを確認 – テスト時間が長ければ長いほど正確な見積もりが可能

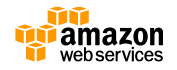

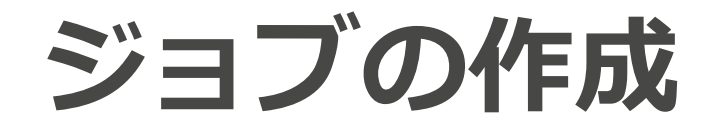

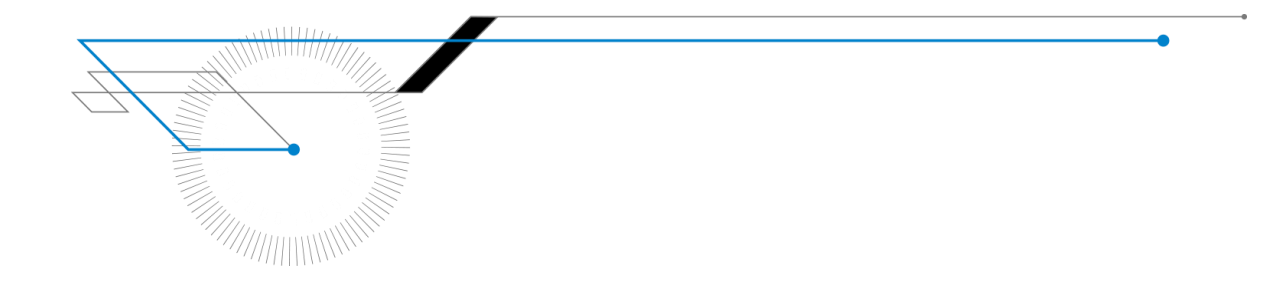

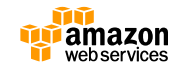

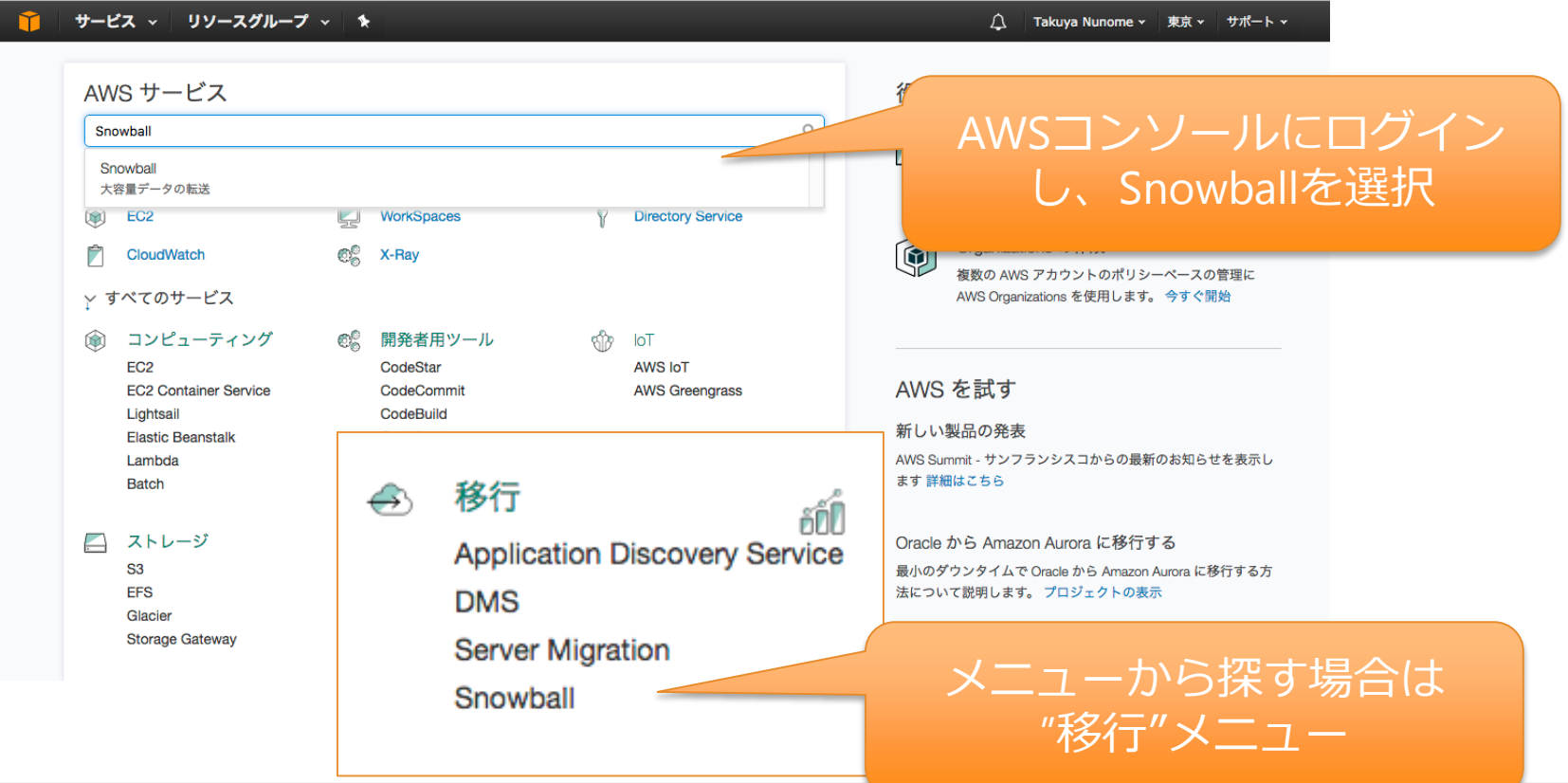

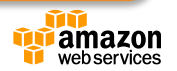

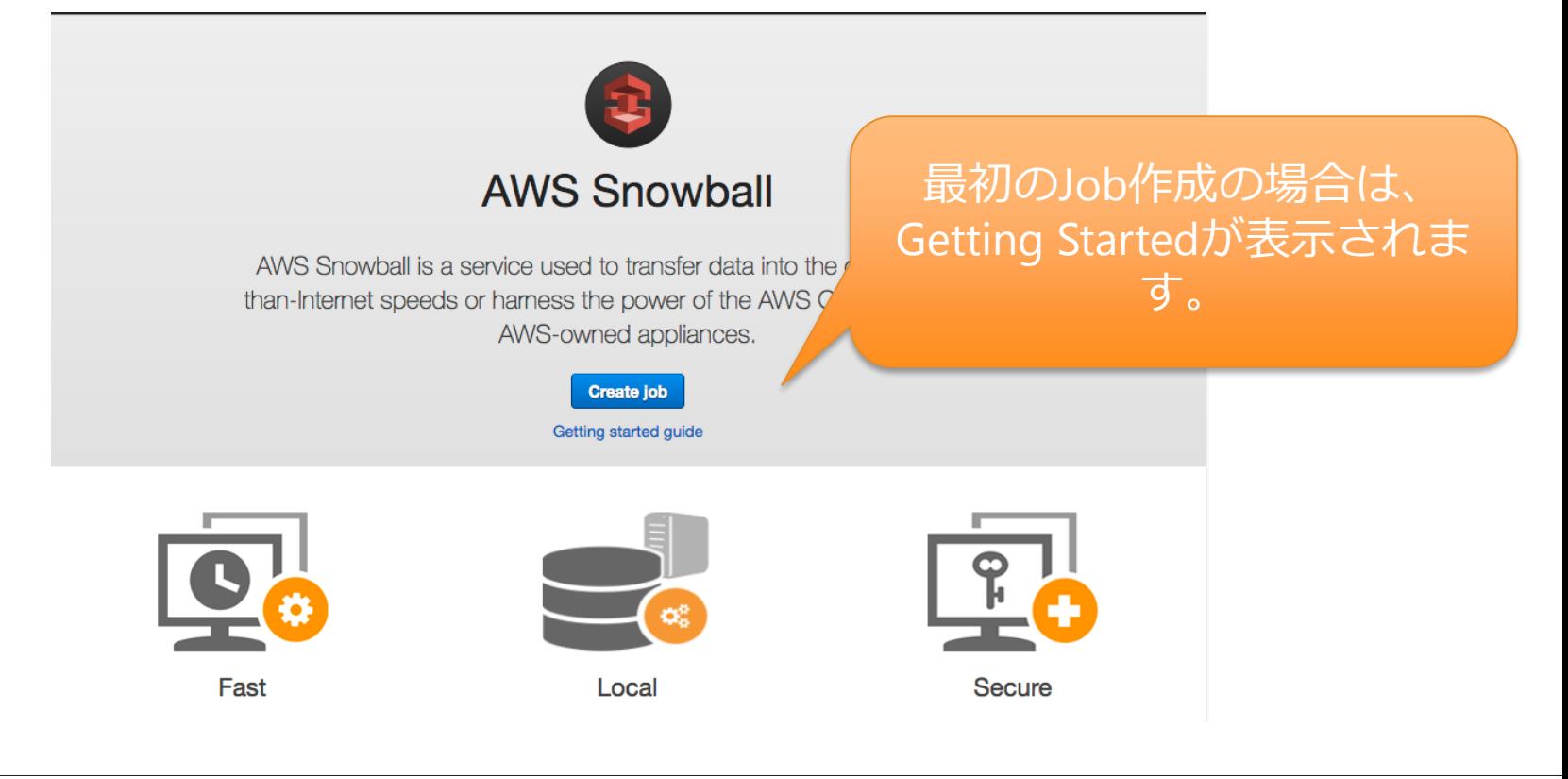

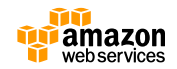

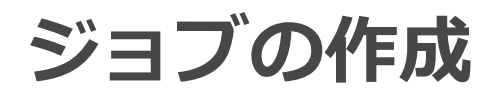

#### Takuya Nunome v 東京 × サポート \*

#### Job dashboard

Here you can find all the jobs that you've created. Select a job to see its current status and other information.

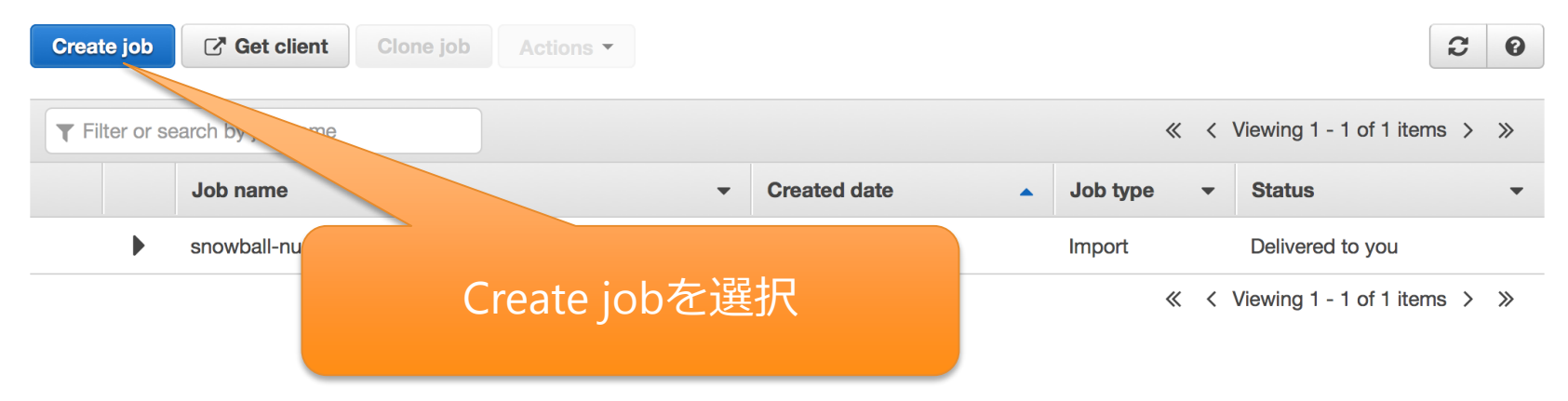

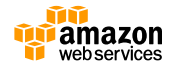

#### AWS > サービス > **NAM** 編集 v

#### Takuya Nunome ▼ 東京 ▼ サポート ▼

#### Create a job

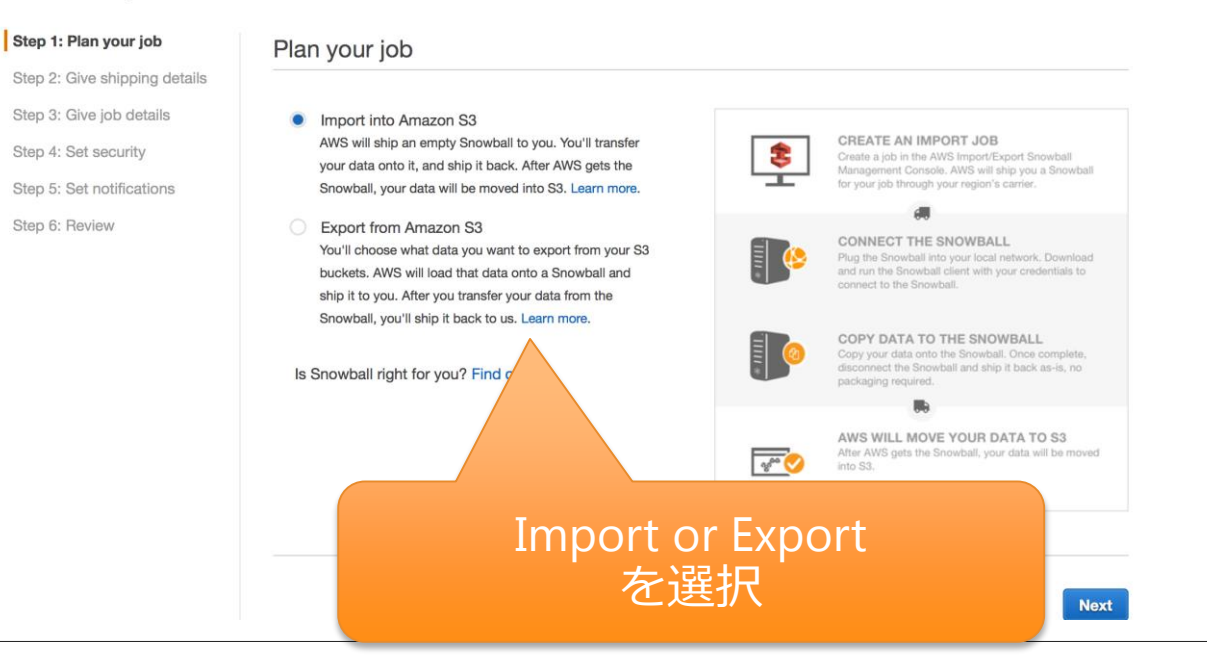

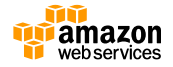

32 <u>汐</u>

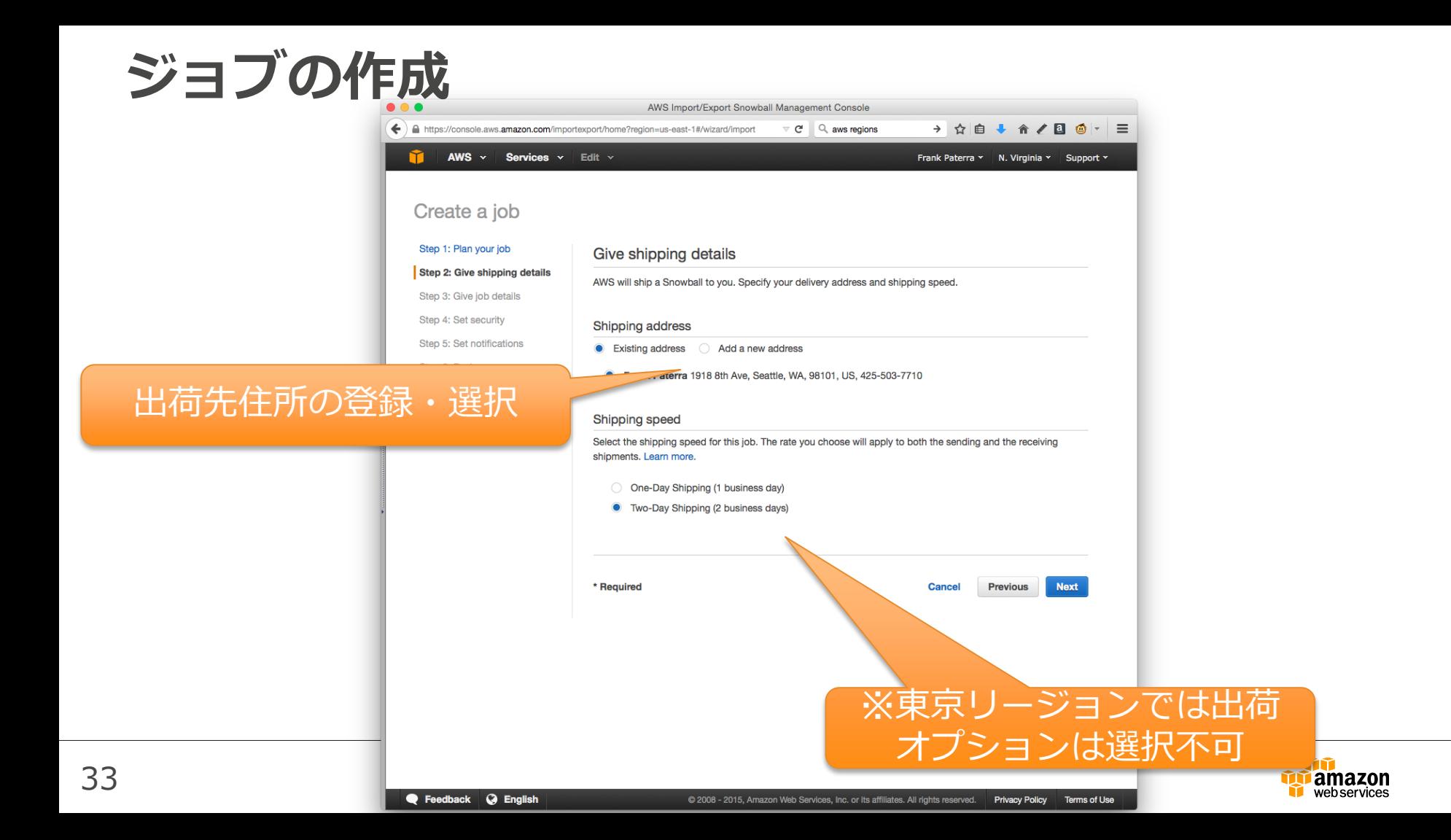

• 新しい住所へ送る場合、 Add new address を選 して、送付先住所情報を 入力

#### – 氏名

34

- 企業名
- 送付先住所
- 電話番号
- 東京リージョンでは日本 語の入力も可能

#### Countryはリージョン毎に固定 他リージョンには配送不可

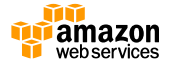

#### サービス - リソースグルー \* -

Step 2: Give shipping details

Step 3: Give job details

Step 5: Set notifications Step 6: Review

Step 4: Set security

Give shipping details

Shipping address

**0** Note

Existing address • Add a new address

Name\* Company Address 1\* Address<sub>2</sub> Address<sub>3</sub> City district\* Prefecture\* Postal code\*

area of your region. Learn more

Country Japan

Phone number\*

AWS will ship an appliance to you. Specify your delivery address. Your region supports

The address you provide must be located within the serviceable

express shipping (1-2 business days). This speed shows how quickly the appliance ships between destinations and doesn't reflect how soon it will arrive after today's date.

An appliance is prepared for each job, which can take more time, Learn more,

Create a job Step 1: Plan your job

#### 4 Takuva Nunome · 東京 · サポート

- ジョブ名 (任意) および宛 先バケット名を指定
- 複数のバケットを選択可能
	- Snowballジョブと同一リー ジョンのバケットのみ指定 可能
	- 指定したバケットの情報が Snowballに書き込まれる

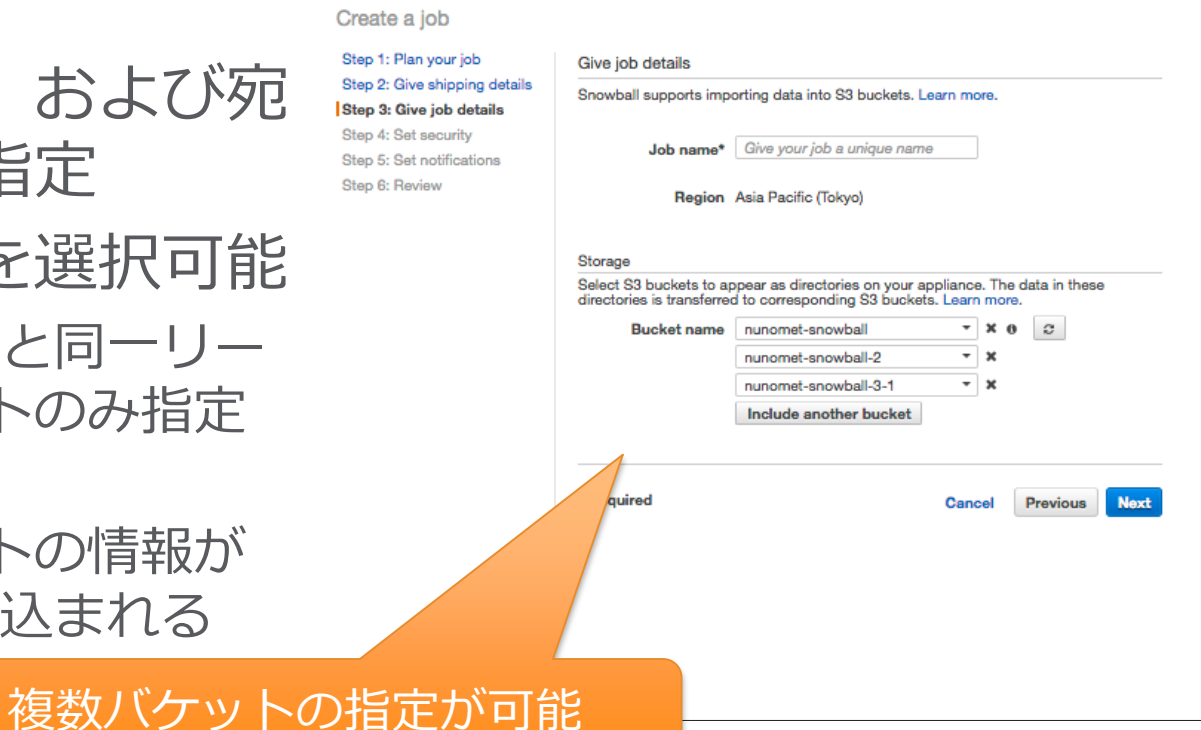

サービス - リソースグルー \* -

Create a job Step 1: Plan your

Step 5: Set notific Step 6: Review

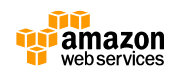

△ Takuva Nunome · 東京 · サポート

- S3へアクセスするためのIAM ロールと、暗号鍵を指定
- IAMロールでは以下のActionの 許可が必要(インポートの場 合)
	- "s3:GetBucketPolicy"
	- "s3:GetBucketLocation"
	- "s3:ListBucketMultipartUploads"
	- "s3:PutObject"
	- "s3:AbortMultipartUpload"
	- "s3:ListMultipartUploadParts"
	- "s3:PutObjectAcl"

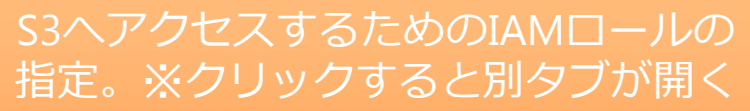

サービス 、

Step 2: Step 3: Step 4: Step 5: Step 6: I

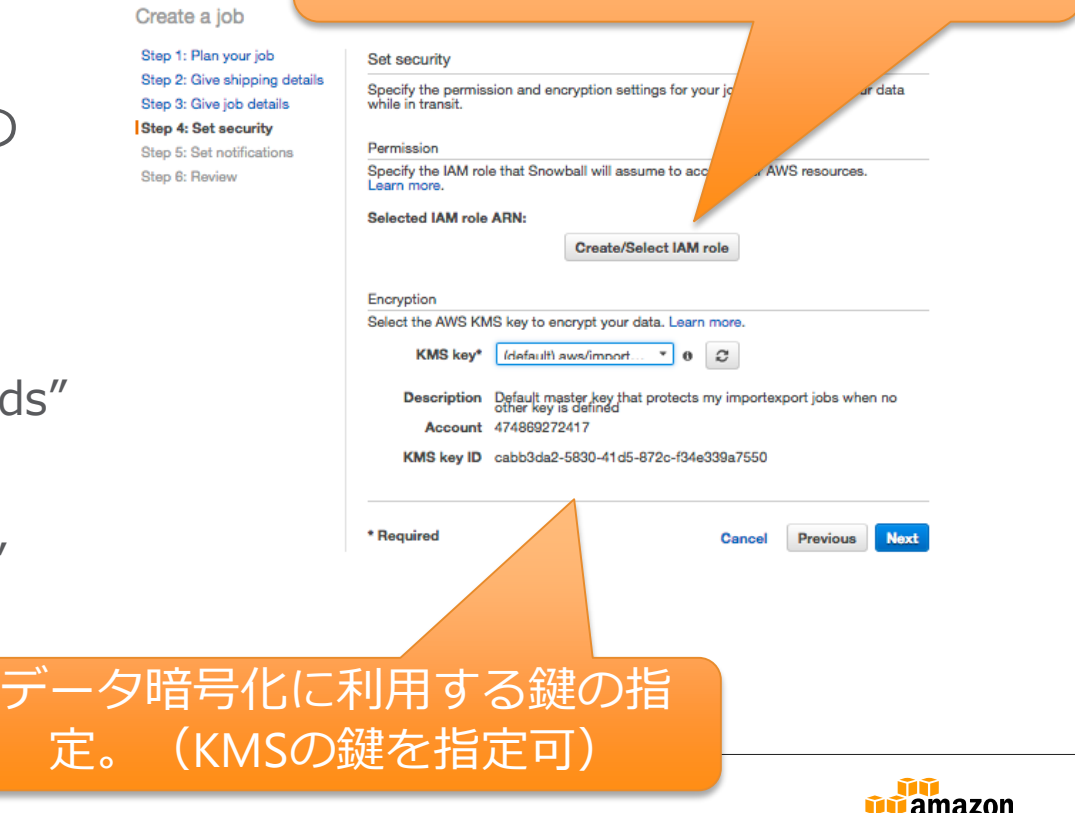

webservices
#### **ジョブの作成**

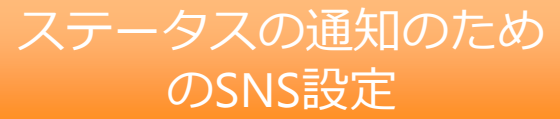

#### サービス - リソースグルー \* -

#### 4 Takuva Nunome · 東京 · サポート ·

 $\bullet$ 

#### Create a job

Step 1: Plan your job Step 2: Give shipping details Step 3: Give job details Step 4: Set security Step 5: Set notifications Step 6: Review

#### Set notifications

Receive emails from Amazon SNS as your job changes status. Notifications allow you to stay updated on the latest status of your jobs. Learn more.

#### Notification options

If you choose to receive notifications, the SNS topic's permissions will be automatically updated for the purpose of publishing status updates.

- Don't send notifications
- Create new SNS topic

SNS topic name Topic\*

Email addresses mail@example.com, tes e

Choose existing SNS topic

**Topic** Select an existing topic -

#### Job status

Select each job status below for which you'd like a notification. Learn more.

Select status: 8 Select all

- Job created
- **D** Prenaring angliance

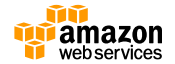

### **ジョブの作成**

サービス - リソースグルー \* -

#### Create a job

Step 1: Plan your job Step 2: Give shipping details Step 3: Give job details Step 4: Set security Step 5: Set notifications Step 6: Review

#### 設定のレビュー 問題なければCreate JobをクリックでJob が作成される

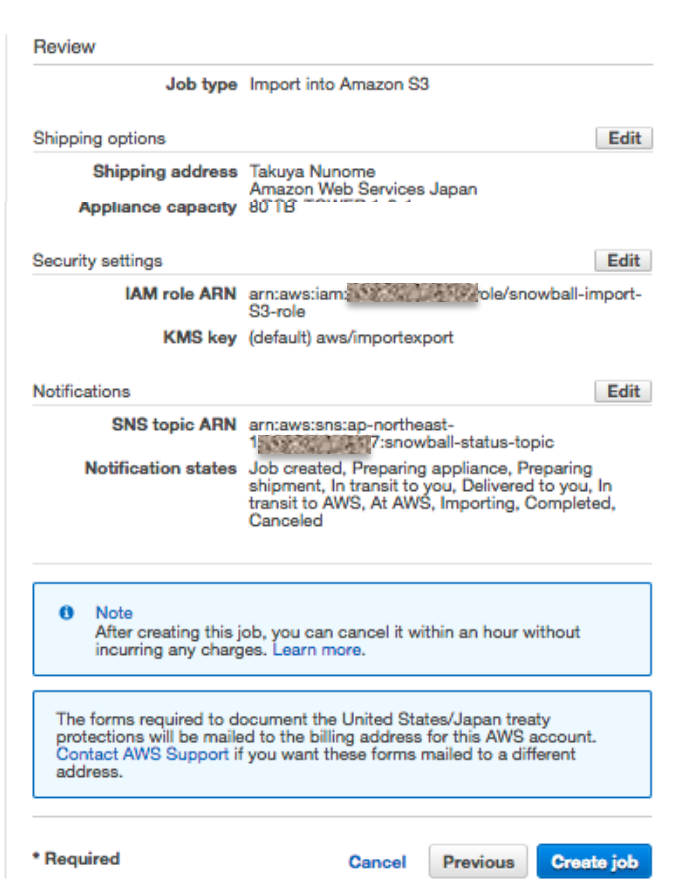

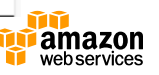

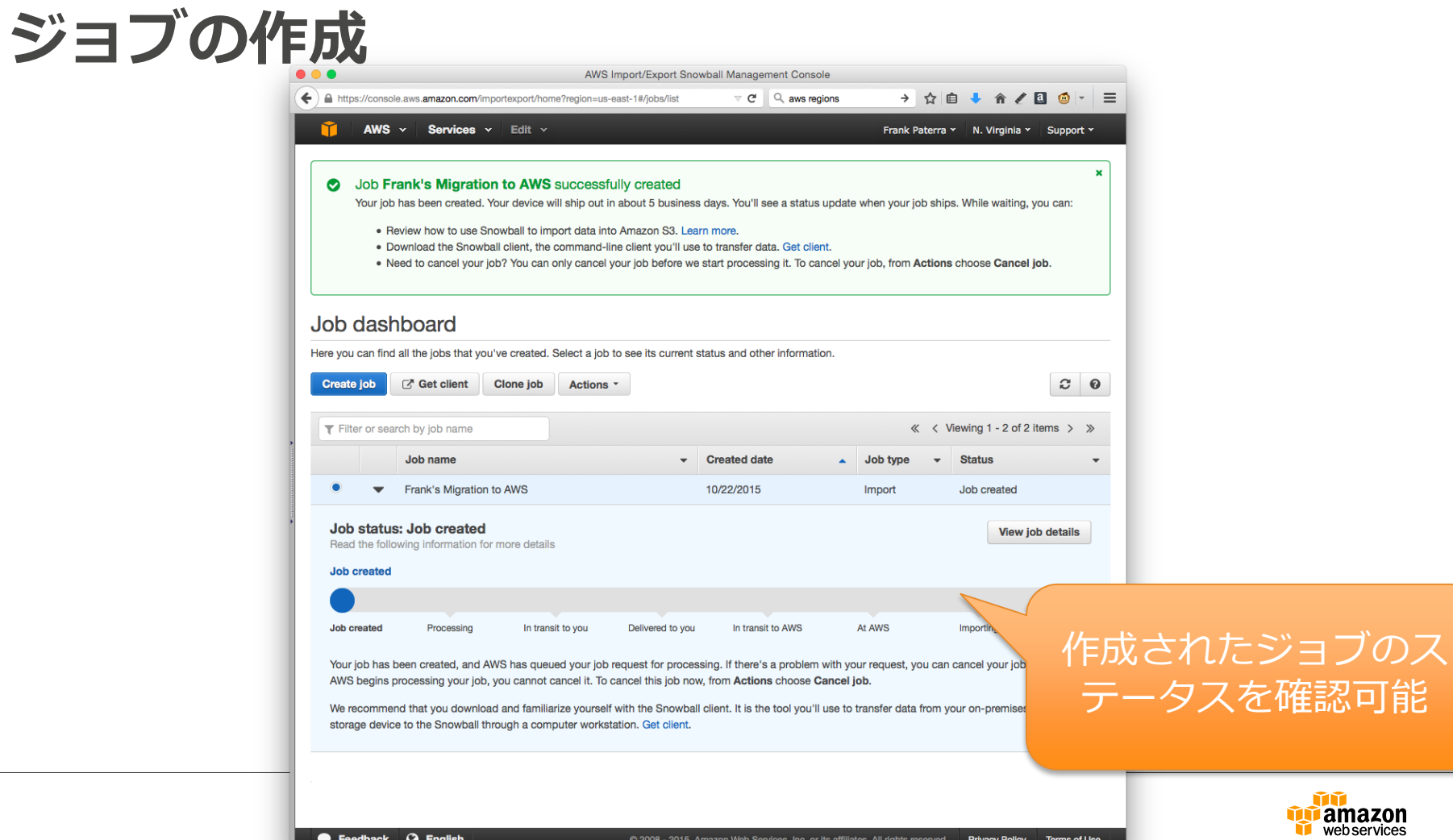

û

# **Snowballの受領と設置**

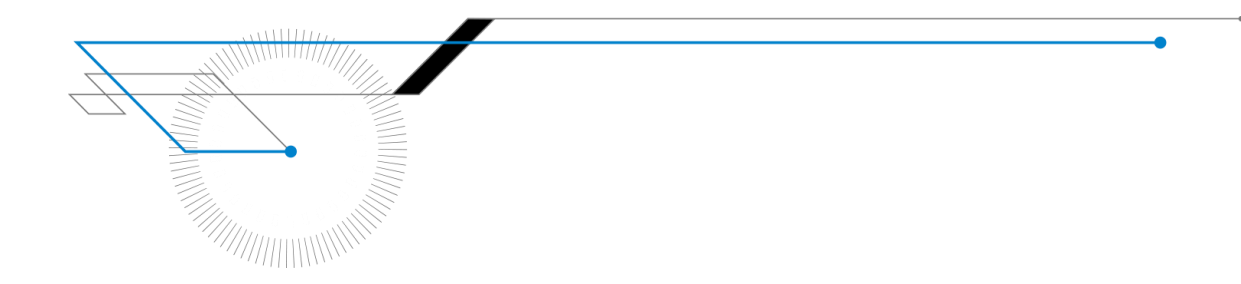

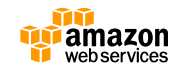

#### **届いたSnowballの状態を確認する**

ケーブル類はリアパネル のリールに巻きつけられ ている

- 外装の状態を確認する
- フロントパネル、リアパネルの順に開き、 付属品を確認する
	- Snowballには以下が付属
		- 電源ケーブル
		- RJ45 Cat6ケーブル
		- SFP+ Copperケーブル
		- SFP+ Optic用SFP+トランシーバモジュール

※ Opticalケーブルは付属しないため、Optic接続が必要な場 合はお客様にてご準備頂く必要があります ※ 返送の際にも付属品が揃っていることを確認下さい

• 問題がある場合は、AWSサポートに連絡

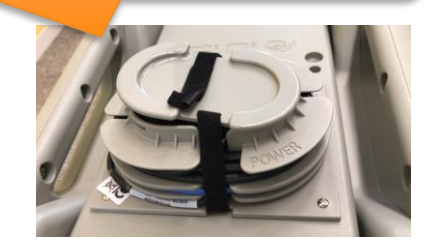

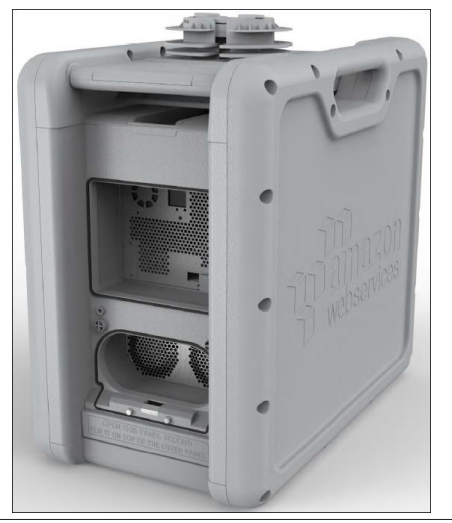

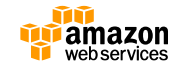

#### **Snowballを設置し、ネットワークに接続する**

- 適切な場所にSnowballを設置する
- 電源ケーブルを接続し、前面ディスプ レイ上部のスイッチを押して電源を投 入する
	- Ready状態になることを確認
- フロントの E ink ディスプレイをタッ チし、ネットワーク設定を行う
	- 環境に合わせたインターフェースを選択 – DHCPまたは固定IPアドレス、Gatewayの設定
- ネットワークスイッチまたは端末に接 続する

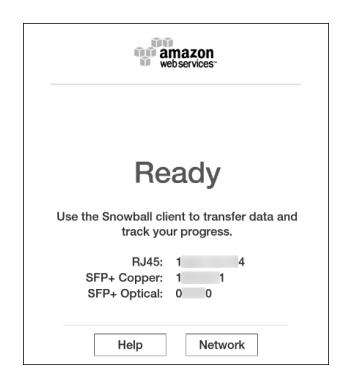

**RJ45**  $(2)$ 

Current IP:

Net Mask:

Default Gateway:

**MAC Address:** 

 $\mathbf{0}$ **Back** 

Networking Mode: (?)

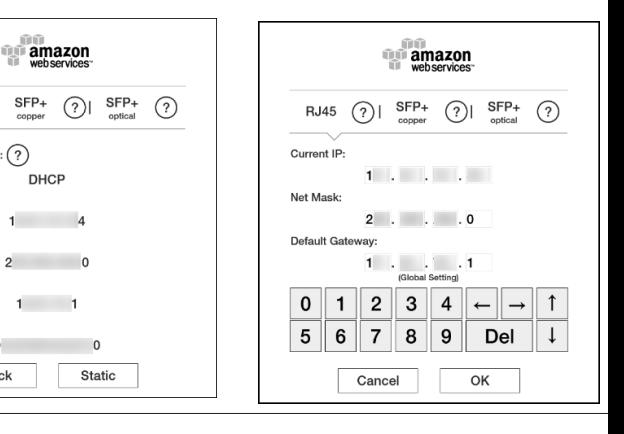

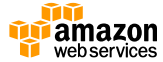

#### **【参考】Snowballアプライアンスのインターフェース**

- Snowballは以下の10GbEイン ターフェースを持つ
	- 1. RJ-45(ケーブル付属)
	- 2. SFP+ Copper(ケーブル付属)
	- 3. SFP+ Optic(トランシーバのみ付属)
- 環境に合わせていずれかを選択 して利用

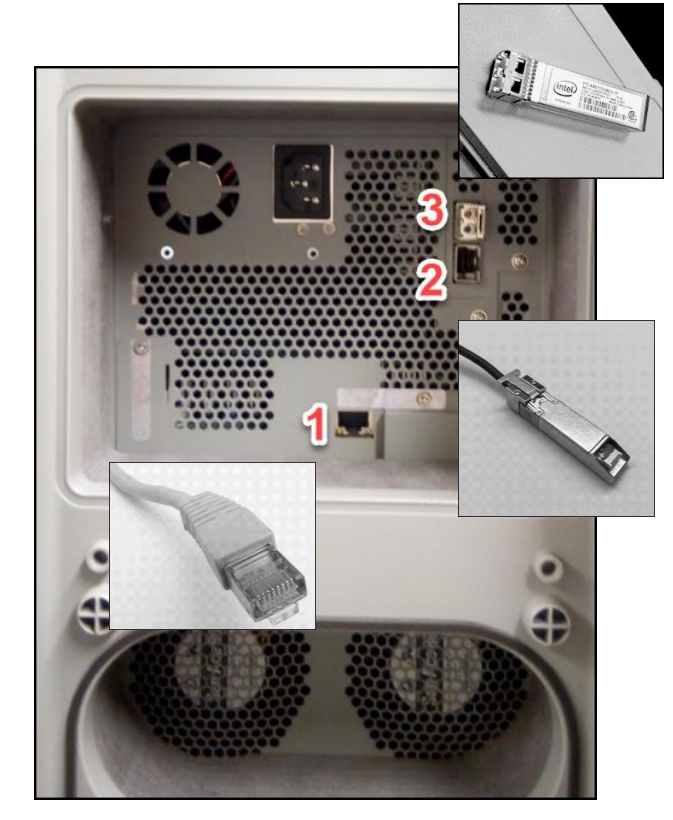

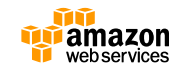

# **Snowballへのデータの書き込み/ 読み出し**

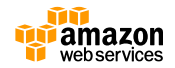

#### **マニフェストの取得**

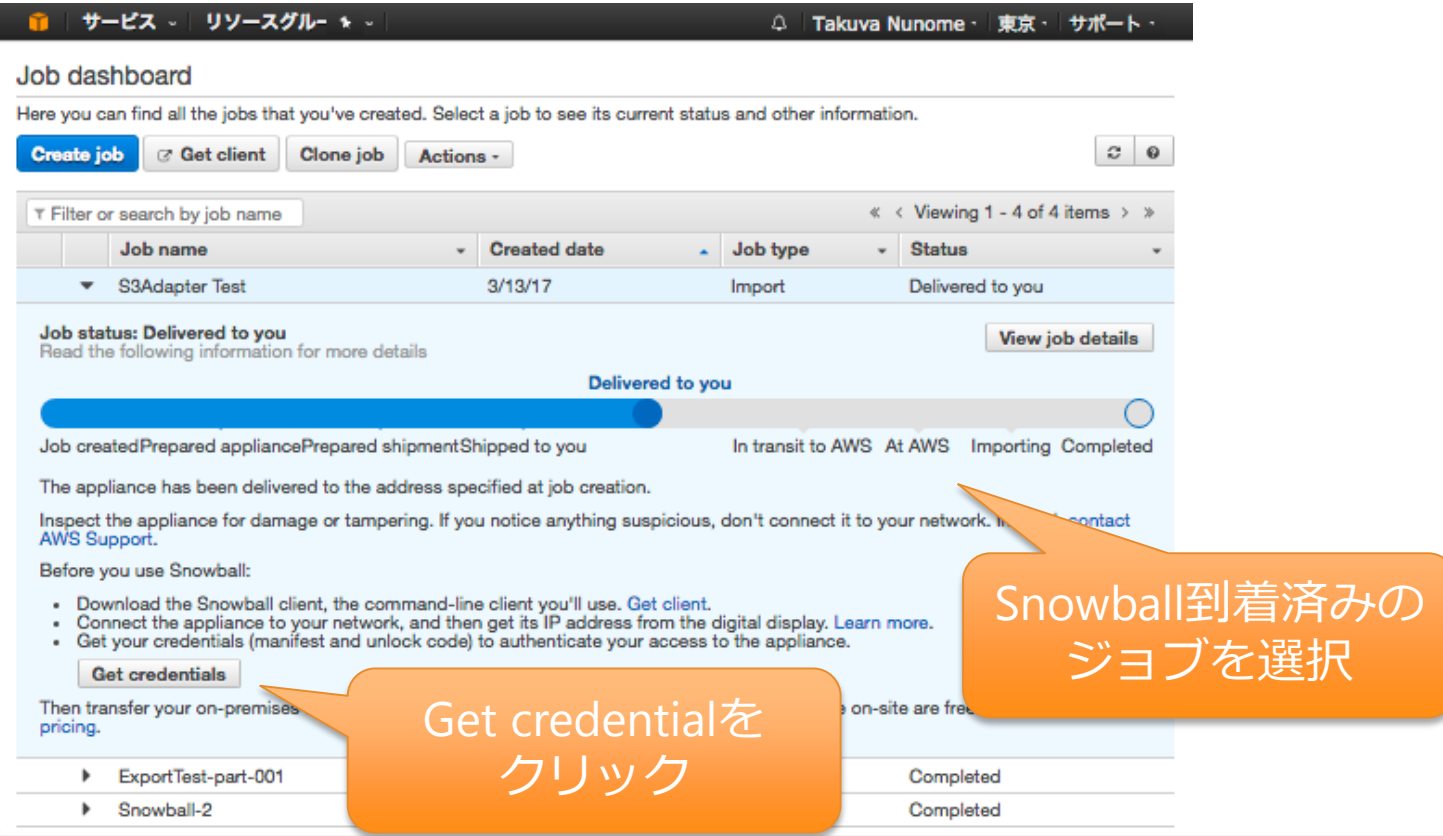

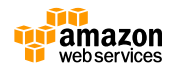

#### **マニフェストの取得**

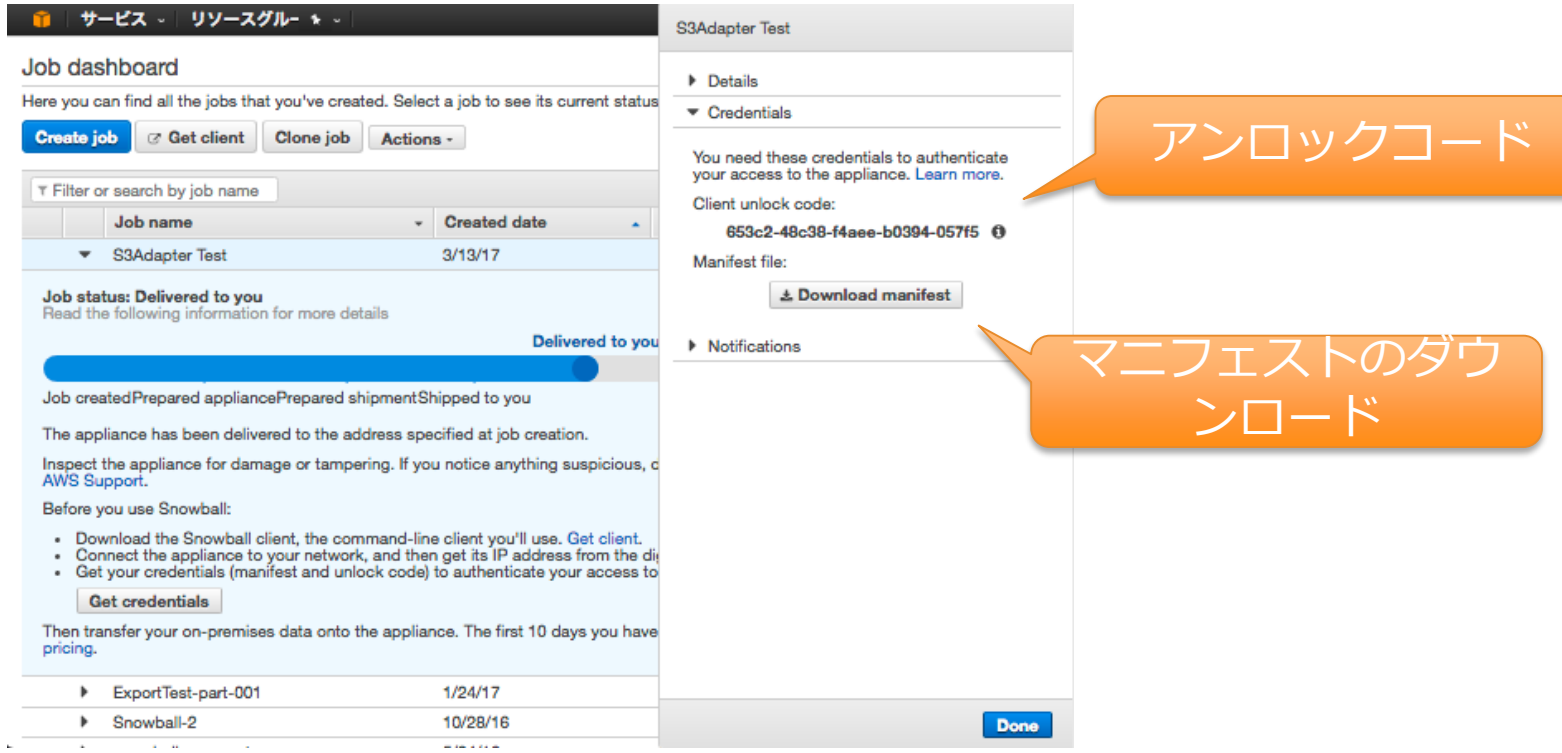

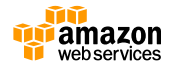

#### **Snowballクライアントの使用(標準クライアント)**

- クライアントの起動
	- \$ snowball start -i <ip> -u **<Unlock Code>** -m **<Manifest>** Snowball status: OK IP: 10.61.74.4 Used space Total space Free space Total space 1.22 GB 43150.78 GB 43152.0 GB Ready to transfer. When you're finished, run "snowball stop". \$ • クライアント起動後、 snowball statusは上記と同じ情報を 返す
- クライアントのシャットダウン –オプション(実施を推奨) \$ snowball stop

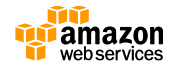

• ジョブ用バケットのリスト

\$ snowball ls Bucket s3://mybucket

• ファイルのコピー

\$ snowball cp [-r] <source> <dest bucket/folder> \$ snowball cp myfile s3://mybucket \$ snowball cp –r mydirectory s3://mybucket

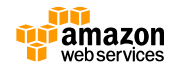

- Snowball上のフォルダとファイルのリスト
	- \$ snowball ls s3://mybucket
	-
	-
	-
- Folder 0 Byte s3://mybucket/reports
- File 1 MB s3://mybucket/try2.xls
- Folder 0 Byte s3://mybucket/Library
- Folder 0 Byte s3://mybucket/Pictures
- Folder 0 Byte s3://mybucket/Old Projects
- フォルダの作成 – ソースからのフォルダのコピー – バケット内に手動作成
	- \$ snowball mkdir s3://mybucket/NewProject

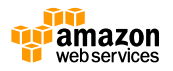

- ファイルの削除
	- \$ snowball rm try2.xls
- フォルダとその中身の削除
	- \$ snowball rm –r NewProject
- テストモード
	- その環境でのコピー速度の見積もりに利用
	- コマンド実行にはSnowballは不要
	- \$ snowball test [-r] [-t] <source>
- [-r] 再帰的に実行
- [-t] テストの長さを指定。長ければ長いほどより正確な結果 が得られる

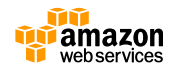

#### • コピー結果の検証

- \$ snowball validate [path]
	- snowball cpコマンドによるコピー結果の検証。
	- 転送中のファイルは、incompleteと表示される
	- Importジョブの場合は、**転送完了後にvalidateコマンドを実行することを強く推奨**

#### • ログの確認

- Snowballコマンドの実行結果は以下のログに吐き出される
	- **Windows** C:/Users/*<username>*/.aws/snowball/logs/
	- **Mac** /Users/*<username>*/.aws/snowball/logs/
	- **Linux** /home/*<username>*/.aws/snowball/logs/
	- ログファイル名は、snowball YYYY MM DD HH.log
- エラーが発生した場合はログファイルを確認
- ログファイルにはファイル名が記録されるため、センシティブデータの場合はコマンド完 了後に削除

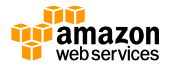

## **Snowballクライアントの使用(S3 Adapter)**

- S3 Adapterの起動(linux環境の例)※
	- \$ snowball-adapter-linux -i <ip> -u **<Unlock Code>** -m **<Manifest>**& Server up and running on port 8080
- S3 APIで操作
	- 利用時にローカルエンドポイントを指定
	- \$ aws s3 cp <FILE> s3://<BUCKET>/<KEY> **--endpoint http://localhost:8080**
- 停止の際は、killコマンド等でプロセスを停止

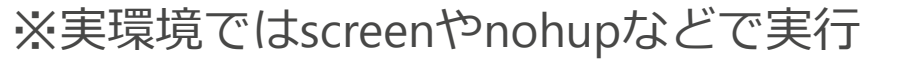

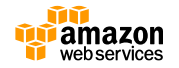

# **Snowballの撤去とAWSへの返送**

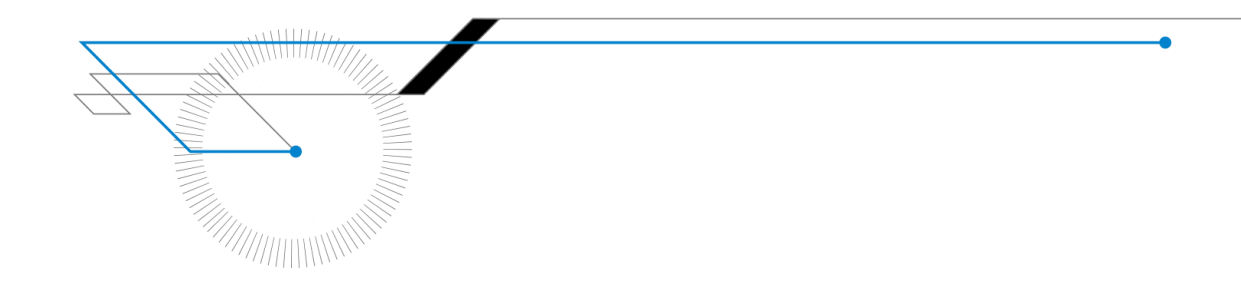

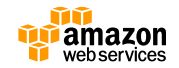

#### **Snowballの撤去**

- クライアントのシャットダウン –オプション(実施を推奨)
- 電源ボタンを押して電源を落とす
- ネットワークケーブル、電源ケーブルを抜き、出荷時と同 様にSnowball背面パネル中央に巻きつける
- Snowballの背面パネル、前面パネルをラッチの音がする まで閉じる

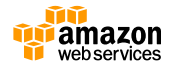

#### **Snowballの返送**

- (東京リージョンを除く)E inkディスプレイに返送 ラベルが表示されることを確認する※
- リージョン毎の返送手段に応じて、運送業者に集 荷を依頼する

http://docs.aws.amazon.com/ja\_jp/snowball/latest/ug/carriers.html

※日本におけるPreviewでは、E-inkディスプレイに配送ラベルは表示されません。 同梱された返送用の送り状をご利用ください

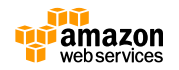

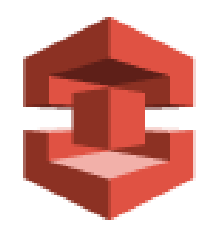

# **Snowball詳細とベストプラクティス**

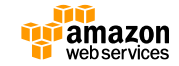

## **Snowballアプライアンスの特徴**

• 強固なパッケージ – 8.5Gまでの耐衝撃性 – 耐水&対ダスト設計 • 耐タンパー性パッケージ&回路 – TPMにより物理的なアクセスを検知 • E inkディスプレイ – 発送ラベルの表示、IPアドレス設定 • 50TB(US only)/80TBのデータ 容量 • 10GbEネットワーク

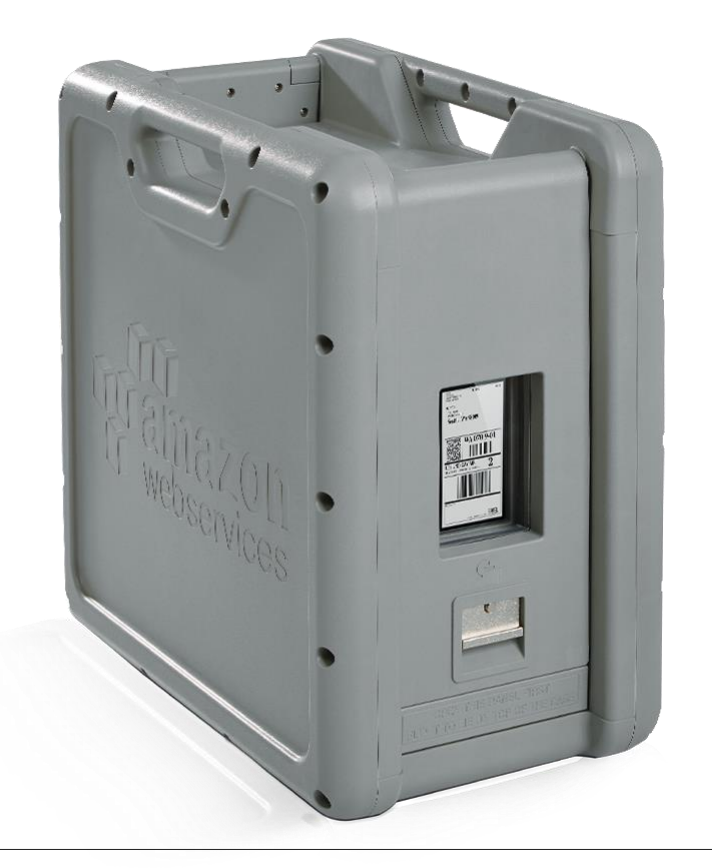

## **Snowballアプライアンスのセキュリティ**

- データはSnowballに書き込まれる前に 専用のクライアントツールにて暗号化 を実施
- 暗号鍵はKMSにて管理され、 Snowball自体には書き込まれない
- 強固な流通過程管理
- タンパープルーフ設計ケース
- タンパープルーフ設計回路 (TPM)
- データ移行完了後には、NIST 800-88 メディア消去ガイドにしたがって Snowballを初期化
- HIPAA対応

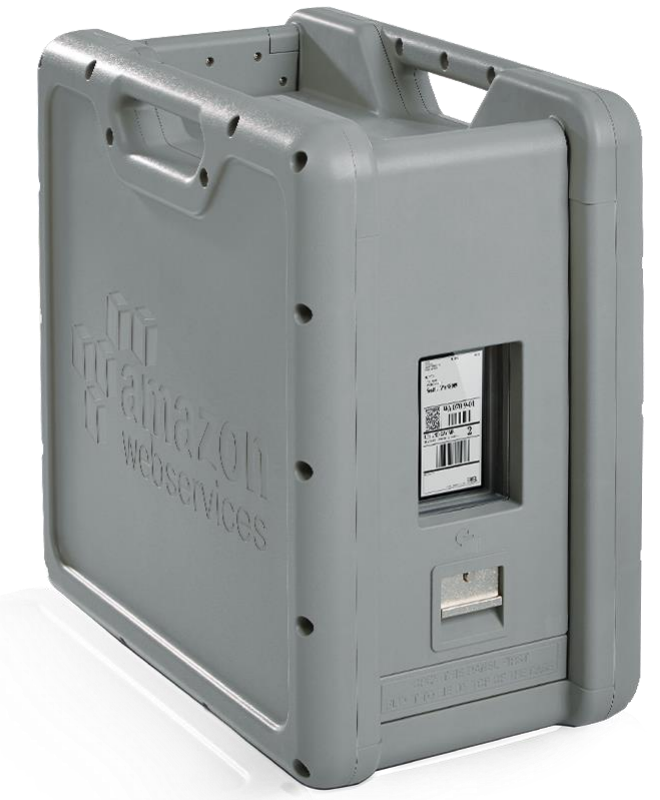

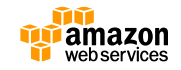

#### **Snowballアプライアンス諸元**

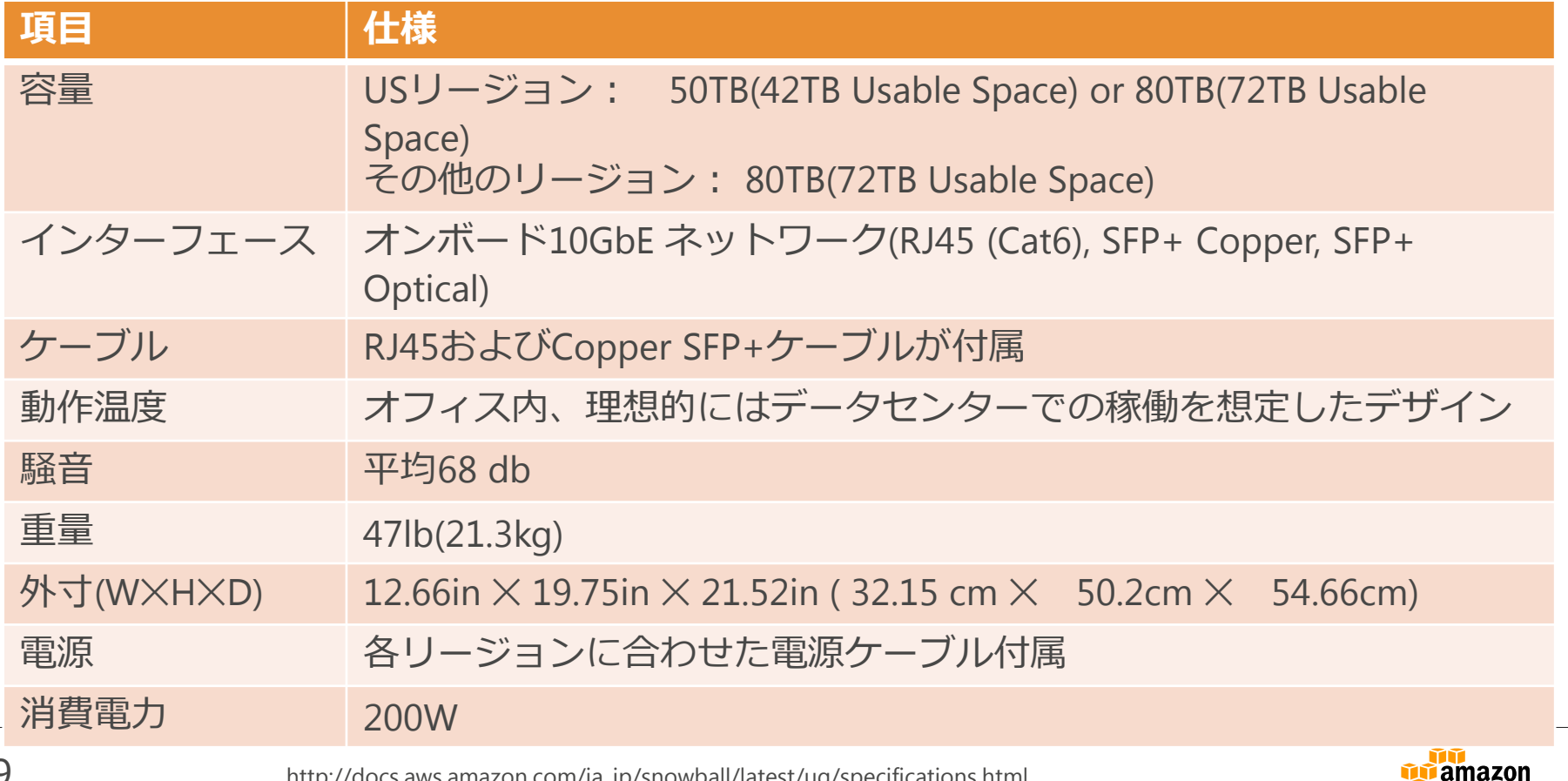

webservices

http://docs.aws.amazon.com/ja\_jp/snowball/latest/ug/specifications.html

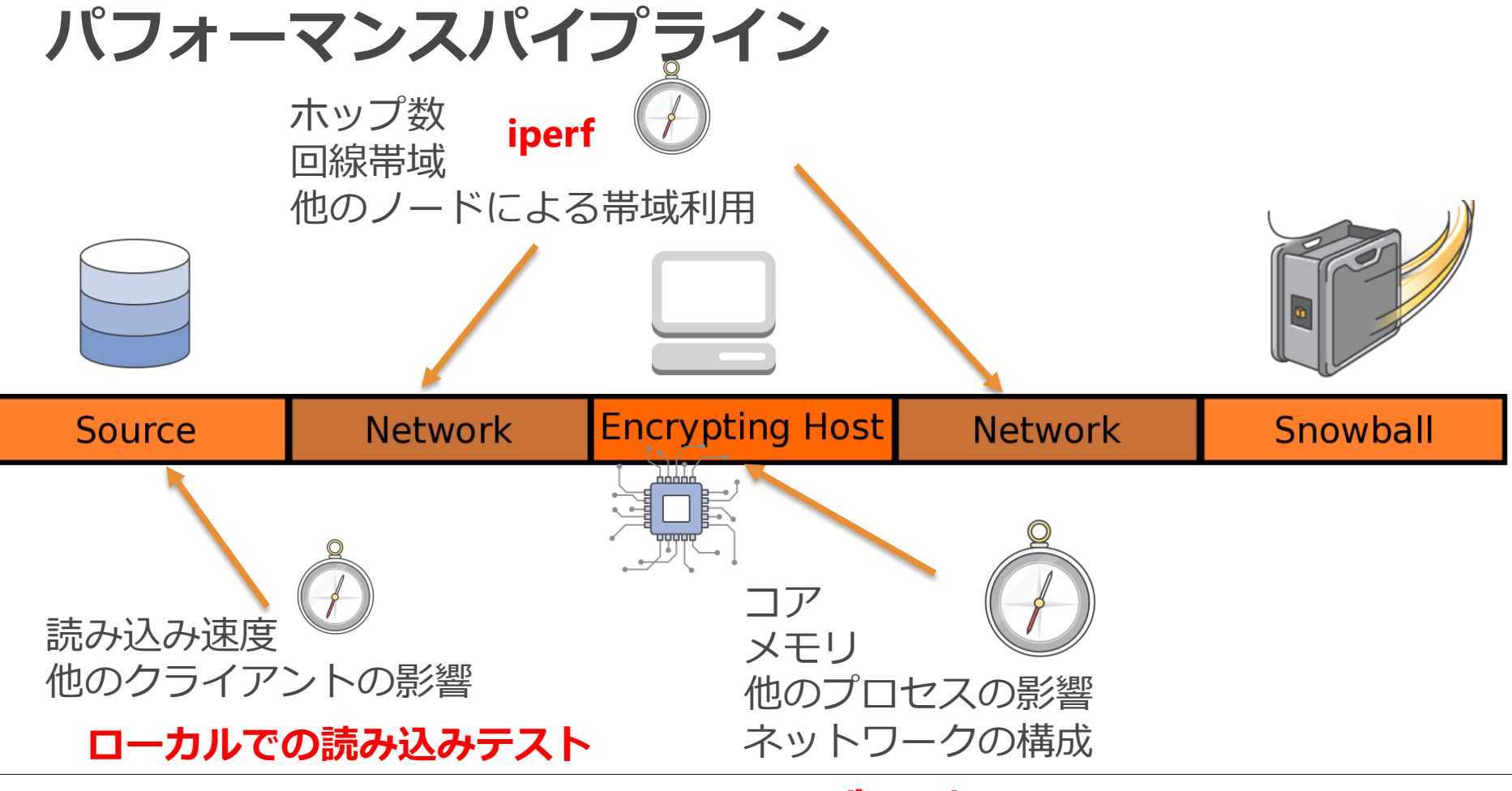

#### **top/htop/atop**

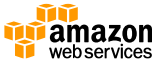

## **オブジェクトサイズとパフォーマンス**

- オブジェクトサイズが大きければ大きいほど転送速度も大きくなる
- snowball testコマンドの実行結果例※

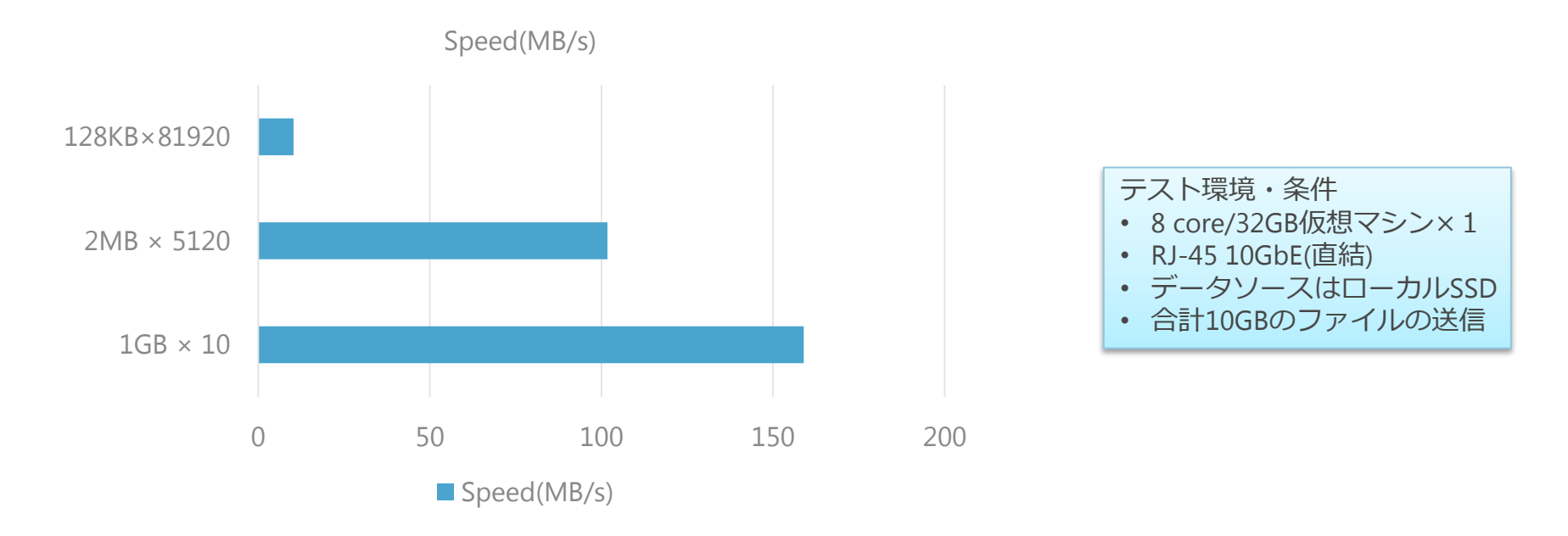

61 ※特定の環境下のテスト結果であり性能を保証するものではありません。

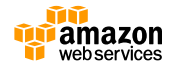

#### • **データ転送ジョブをサブミットする前にオンプ レミス環境でクライアントをテストする**

- 可能な限り、クライアントを利用してデータ転送テストを事前 に実施し、どの程度の速度で転送できるかを予測する。
	- ボトルネックの判別にも利用
- 以下のドキュメントを参照:
	- http://docs.aws.amazon.com/AWSImportExport/latest/DG/u sing-client.html#testing-client
- 共通のボトルネックはデータソースのスピードとソース-ホスト -Snowball間のLAN

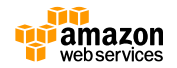

- **クライアントを導入するホストが最小の要求ス ペックを満たしているかを確認する**
	- ワークステーションのスペック要求を確認:
		- [http://docs.aws.amazon.com/snowball/latest/ug/specifications.](http://docs.aws.amazon.com/snowball/latest/ug/specifications.html#workstationspecs) html#workstationspecs
	- 少なくともSnowballあたり1つのクライアントインスタンスが必要
	- 1クライアントインスタンスあたり7GBのメモリを占有

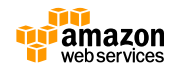

#### • **転送を可能な限り並列化する**

- クライアントリソースに余裕がある場合は、複数のプロセスを稼 働させる
	- Snowball cpなどのコマンドは、1クライアントプロセスあたり7 GBのメモリを占有
- 複数のクライアントから並列で書き込む
	- 排他制御はクライアントで実施
- 1つのクライアントインスタンスは1時点で1つのSnowballデバイ スにしか接続できないので注意

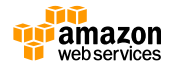

#### • **転送ファイルが小さすぎないかを確認する**

- それぞれのファイルはデータ転送プロセスで個別に暗号化され るため、全体のデータセットに対して多数のファイルがある場 合はデータ転送速度が低下
- 小さいファイルが多数ある場合は、Snowballクライアントで取 り込む前にtarまたはzipでまとめ、問題を回避することを推奨
- S3に圧縮ファイルを転送した後で、EC2インスタンスまたは Lambdaファンクションを使って解凍
- クライアントテストでは指定したデータセット内のファイル数 が確認され、小さなファイルが不均衡に多い状況を確認するこ とが可能

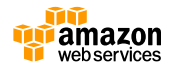

- **アプライアンスとやりとりしたファイルの整合 性を確認する**
	- snowball copyコマンド実行後、ログファイルで転送に失敗し たファイルが無いか確認する
	- 失敗しているファイルがある場合は原因調査して対処する
	- (Importジョブの場合)snowball copyコマンド実行後に、 **snowball validate**コマンドで、Snowballアプライアンス内の ファイルの整合性を確認する。**※強く推奨**

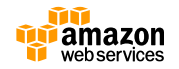

## **S3 Adapterを利用する場合の注意点**

- S3 Adapterの初期設定にはクレデンシャル情報が必要
- ~/.aws/credentialの情報を利用
	- デフォルトでSnowballへのリクエストはクレデンシャル情報を利用して署名される
	- 性能を重視する場合、リクエスト署名をオフにする
		- ~/.aws/snowball/config/snowball-adapter.config内のauth.enabled=falseに設定
- AWS CLIを利用する場合はパラメータを調整して並列度を上げる
	- default.s3.max concurrent requests
	- default.s3.max queue size

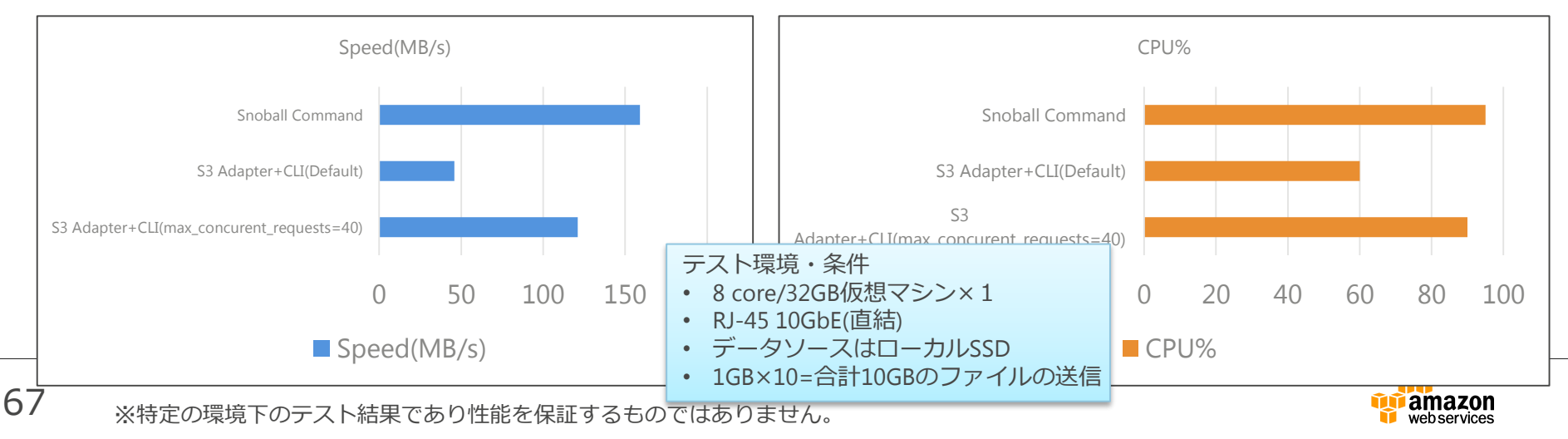

#### **【TIPS】オブジェクトが小さいく性能がでない場合**

- オブジェクトが小さく速度が出ない、かつステージング用の空き容量が確 保できない場合は、S3 Adapterを利用して標準入力を結合しながらの転送 が可能**※**
- \$tar cfP  $./*$  | aws s3 cp s3://<BUCKET>/<KEY>/<FILE>.tar \ --endpoint http://localhost:8080

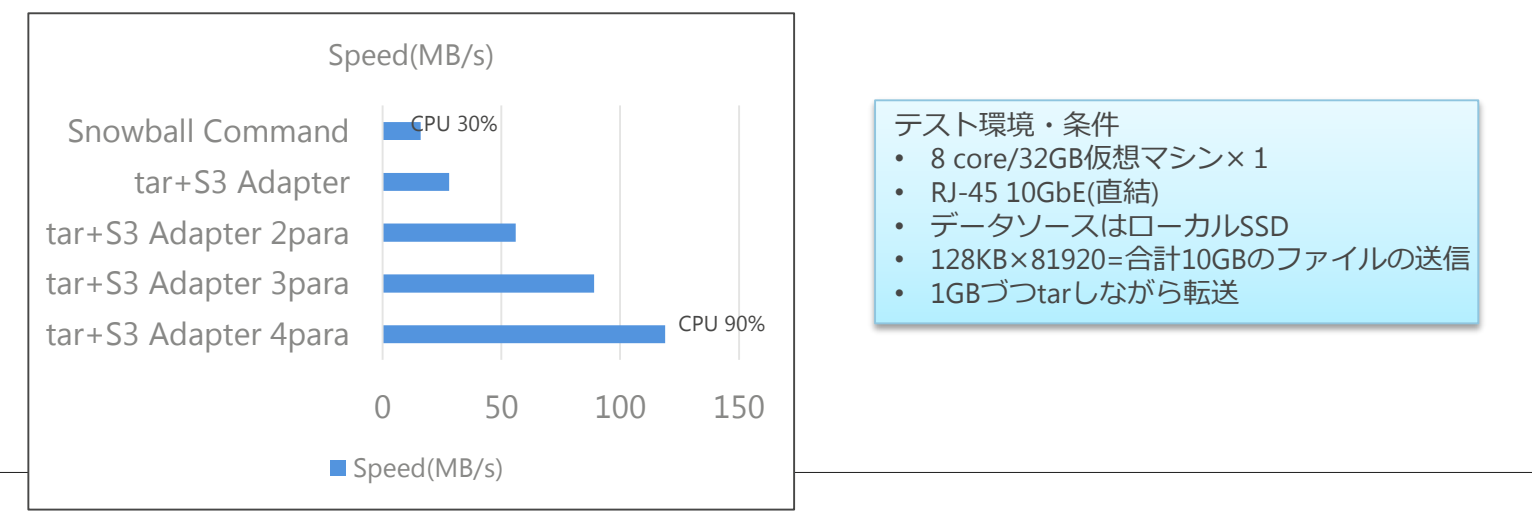

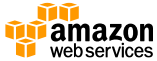

※標準Snowballクライアントは標準入力をサポートしないためこの方法は利用できません

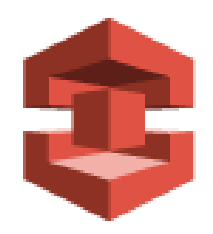

## **Private Preview情報**

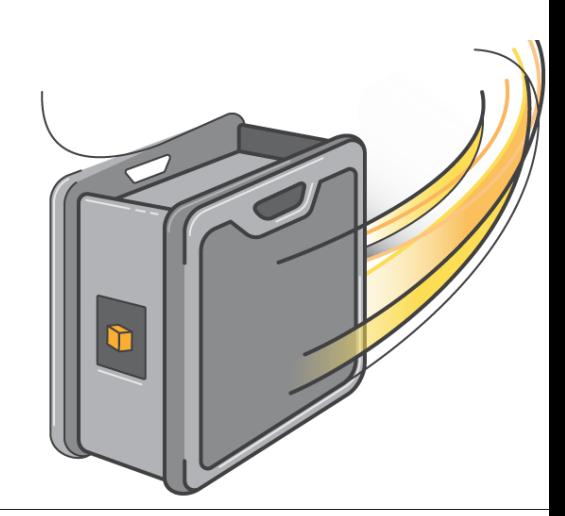

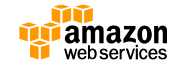

#### **Private Previewにおける注意点**

#### 全般的な注意点

- 利用には一定基準の審査があり、利用開始までにリードタイムがかかります
	- 担当営業にご相談ください
	- AWSコンソールからご利用可能になるまで最速で2週間程度かかります
- 費用は**有償**となります
- Private Preview期間のため、オペレーションに時間が掛かる場合があります
	- 余裕のあるスケジュール設定をお願い致します
	- 担当営業との密なご連絡をお願いします
- Snowballアプライアンスは、梱包された状態で入出荷する必要があります
	- E inkディスプレイは配送用に利用しません
	- 通常の宅配便と同様、梱包された状態で出荷され、返送時も梱包頂く必要があります
- Private Previewのため、ここに記載しているステップが変更になる場合があ ります。

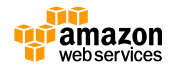

#### **Private Previewにおける注意点**

#### Job作成〜設置までの注意点

- Snowball受領時に担当まで直接ご連絡いただく必要が あります
	- アカウントIDとJOB IDを担当営業までご連絡下さい。担当者によるJobス テータス変更後、マニフェストファイルのダウンロードが可能になります

#### 利用終了〜返送までの注意点

- 配送業者へのご連絡は、配送時に付属される返送用伝票 に記載の連絡先までお願い致します
	- 配送業者へ引き渡し後、問い合わせ伝票番号およびJob IDを担当営業まで ご連絡下さい

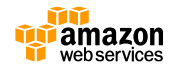

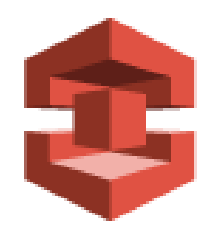

# **その他のTIPS/FAQ**

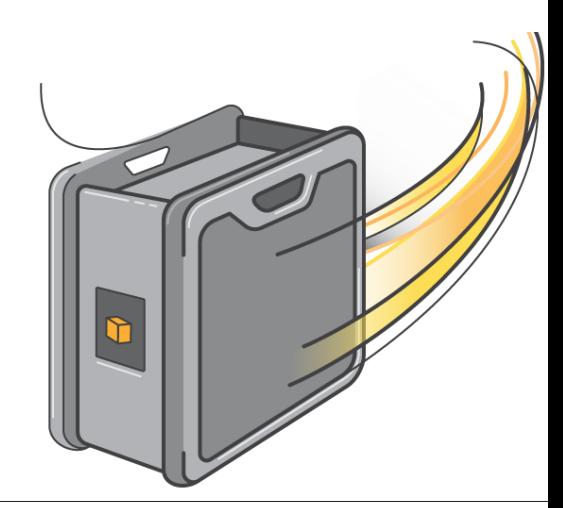

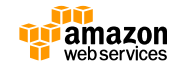
# **Snowball利用のポイント**

# • **ネットワーク移行とどちらが早いか?**

- データの特性・容量に依存(数十TB以上が検討範囲)
- 輸送・設置・撤去のリードタイムを考慮
- **データの移行先はS3**
	- 最終的な配置先、データ形式が異なる場合はその移動時間も考慮
		- イメージでコピーしてVM import
		- S3からEBS/EFSへのデータコピー
			- AWS LambdaやFile Gatewayを活用
- **オフライン転送**
	- 輸送中の更新差分は別途移行する必要がある

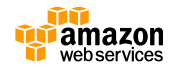

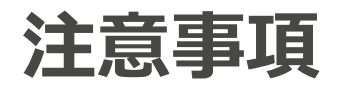

# 配送関連

- Snowballは私書箱へは送付できません
- USリージョン間を除き、他のリージョンへの送付はで きません。
- 返送時のアプライアンスの状態について
	- 到着時に物理的にダメージを負っていない事が前提
	- 物理的にダメージが負わないよう、配送時には2つのパネルをラッチの クリック音がするまで締める
	- SnowballのE Inkディスプレイは表示可能な状態であり、返送ラベル が表示されている必要がある

返送されたSnowballにおいてこれらの全ての条件が満たされない場合、 S3への転送は行われず、全てのデータは消去されます。

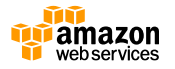

# **注意事項**

## S3関連

- 1オブジェクトの最大サイズは5TB
- Job作成時に指定したS3のバケットは変更できません
- ファイル名はS3の命名規則に準拠する必要があります。
- Snowballに転送されたオブジェクトのメタデータは変更され ます。保持されるメタデータは、ファイル名とファイルサイ ズのみとなります
- SnowballにてS3に転送されるオブジェクトにS3のメタデー タを指定することはできません。
	- メタデータの指定が必要な場合はLambdaやEC2を利用して書き換える必要があ ります
- 現時点では、S3のSSE-S3のみの対応となり、SSE-KMS,SSE-Cには対応していません

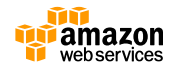

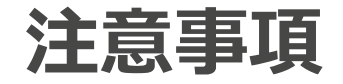

# その他

- 転送するファイルはコピー中は整合性が取れた状態 である必要があります
	- 転送中に更新があったファイルはAmazon S3へimportされません
- ジャンボフレームはサポートされません
- デフォルトのSnowballの利用上限は1となっている ため必要に応じて上限緩和を実施下さい
- 複数のSnowballが必要な場合は、上限緩和の上、 複数のJobを作成下さい

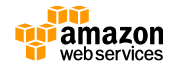

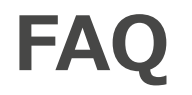

## **Q1 料金に含まれる10日間はいつからいつまでですか?**

A1.アプライアンスが届いてから、業者に引き渡すまでです。前後の配送期間は含まれません。

## **Q2. Snowball を別の AWS リージョンに発送できますか?**

A2. いいえ、できません。Snowball はリクエストに応じて作成され、1 つの AWS リージョン内でのみ使用することになっていま す。あるリージョンからリクエストし、別のリージョンに返却することはできません。EU 内の AWS リージョンのインポートおよ びエクスポート用の Snowball デバイスは EU 全 28 か国で使用できます。

## **Q3. 拠点間を持ち運んでもよいですか?**

A3. ジョブ作成後に、Snowballをジョブで指定したアドレス以外の場所へ移動することは許可されません。利用規約違反となりま す。

### **Q4. Snowballを拠点内でローカルストレージとして使い続けることはできますか?**

A4.セキュリティ上の理由から、Snowballが準備されてから90日以内にデータ転送を完了する必要があります。

## **Q5. EBSに転送できますか?**

A5. S3のみとなります。EBSでデータを利用したい場合はSnowballでのコピー後に移送する必要があります。

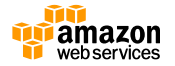

## **FAQ Q6. S3の機能は利用できますか?**

A6. ライフサイクルポリシーやバージョニング、イベント通知等の機能は利用可能です。 但し、現時点では SSE-KMS,SSE-Cには対応しません。

## **Q7. S3のメタデータは指定できますか?**

A7. 指定できません。

## **Q8. どれぐらいの書き込み速度がでますか?**

A8. 環境に大きく依存するため、事前にsnowball testコマンドでご確認下さい。

## **Q9. 複数のクライアントからの書き込みはできますか?**

A9. 複数のクライアントから1台のSnowballへの接続が可能です。ただし、1台のクライアントから接続で きるSnowballは1台だけです。

## **Q10. Snowballに搭載されている複数のインターフェースを同時に利用できますか?**

A10. できません。いずれかのインターフェースをご選択いただく形となります。

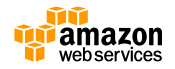

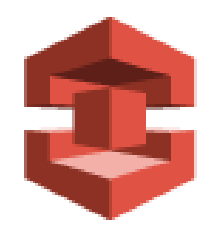

# **まとめ**

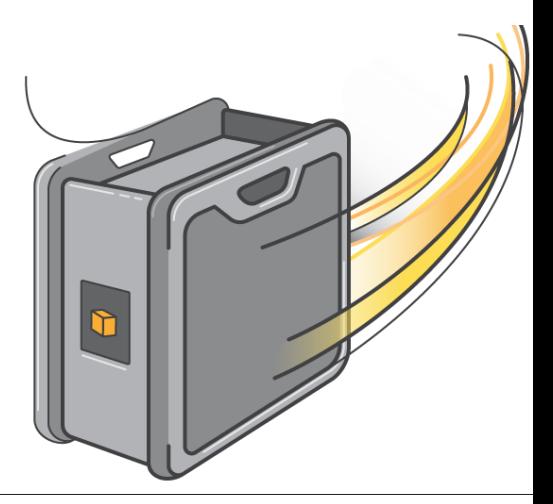

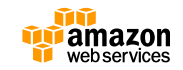

# **本日のまとめ**

- AWS Snowballは大量データのオフライン移行 ソリューション
- コンソールからのシンプルな操作で利用が可能
- 東京リージョンでもPrivate Previewで利用可能

– ご利用は担当営業にご相談ください

• 短期間で転送を完了するためには環境面に注意

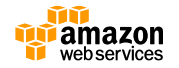

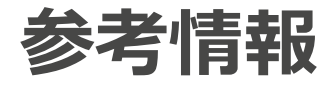

- AWS Snowball ホームページ
	- <https://aws.amazon.com/jp/snowball/>
- AWS Snowballドキュメント
	- [https://aws.amazon.com/jp/documentation/snowball/](https://aws.amazon.com/jp/documentation/redshift/)
- AWS Snowballフォーラム(Q&Aや新機能の告知) ※要AWSアカウント
	- <https://forums.aws.amazon.com/forum.jspa?forumID=204>
- AWS Blog
	- <https://aws.amazon.com/jp/blogs/aws>

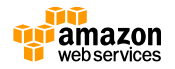

# **オンラインセミナー資料の配置場所** • AWS クラウドサービス活用資料集

- 「AWS 資料」で検索
- <http://aws.amazon.com/jp/aws-jp-introduction/>

#### 日本語資料のカテゴリー一覧

本資料集では、この利便性を皆様に活用していただけるよう、トレーニング、ソリューション/事例、プロダクト別、セキュリティ・コン プライアンス、その他という5つのカテゴリーで資料をご用意いたしております。

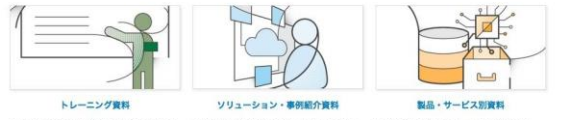

はじめてAWS をご利用いただくお客様向 実際に他のお客様がどのようにAWS をご 無料オンラインセミナー「AWS Black けに、AWS の概要、アカウント作成に関 活用いただいているかをご覧いただける参 Belt Tech Webinar」や各種セミナーで紹 するご案内をいたします。 考察科をご覧いただけます。

介された、ソリューションアーキテクトに よる各サービスの解説資料をご覧いただけ  $\pm \tau$ .

- AWS Solutions Architect ブログ
	- 最新の情報、セミナー中のQ&A等が掲載されています
	- <http://aws.typepad.com/sajp/>

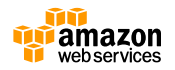

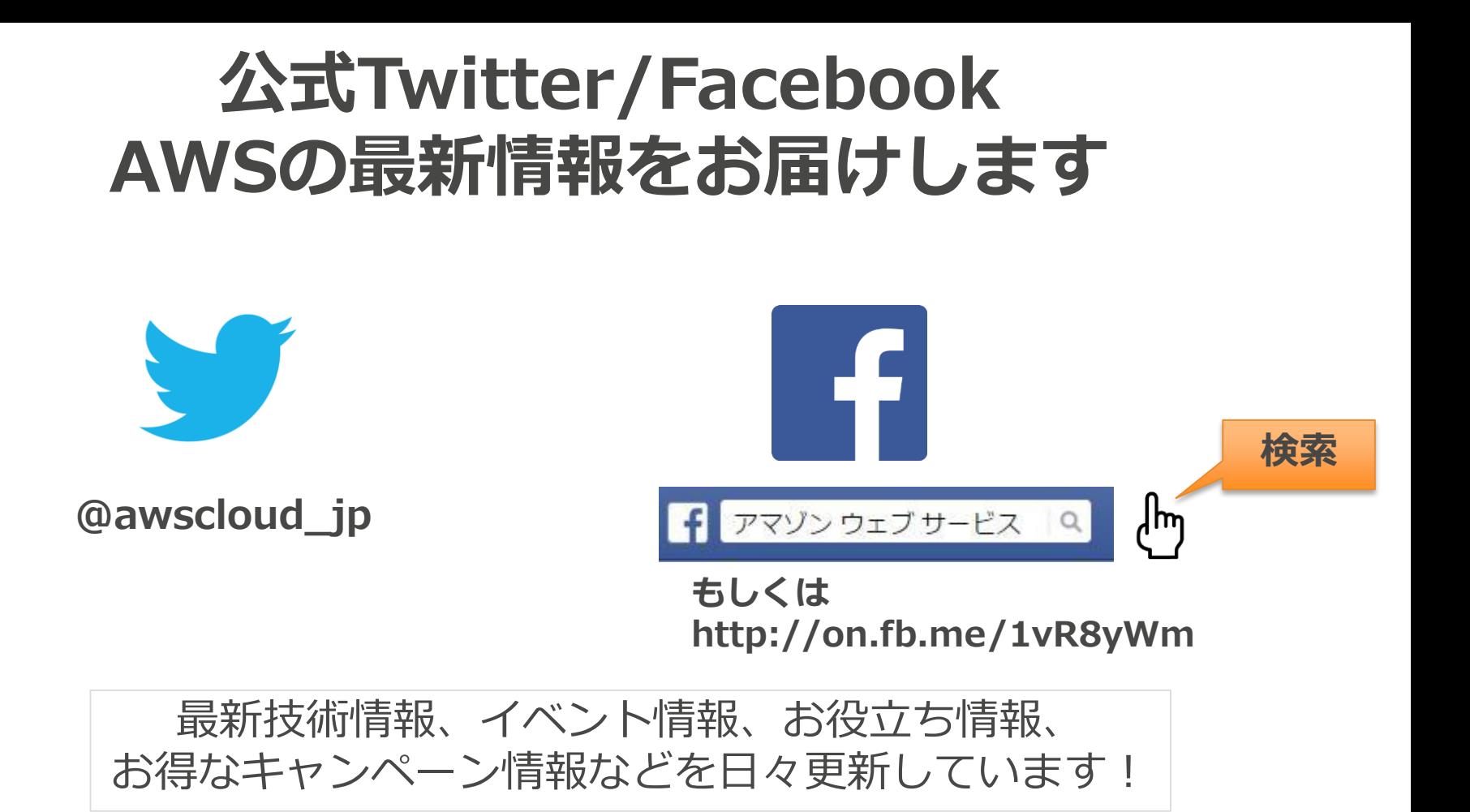

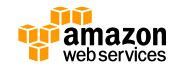

# **AWSの導入、お問い合わせのご相談**

AWSクラウド導入に関するご質問、お見積り、資料請求を ご希望のお客様は以下のリンクよりお気軽にご相談ください <https://aws.amazon.com/jp/contact-us/aws-sales/>

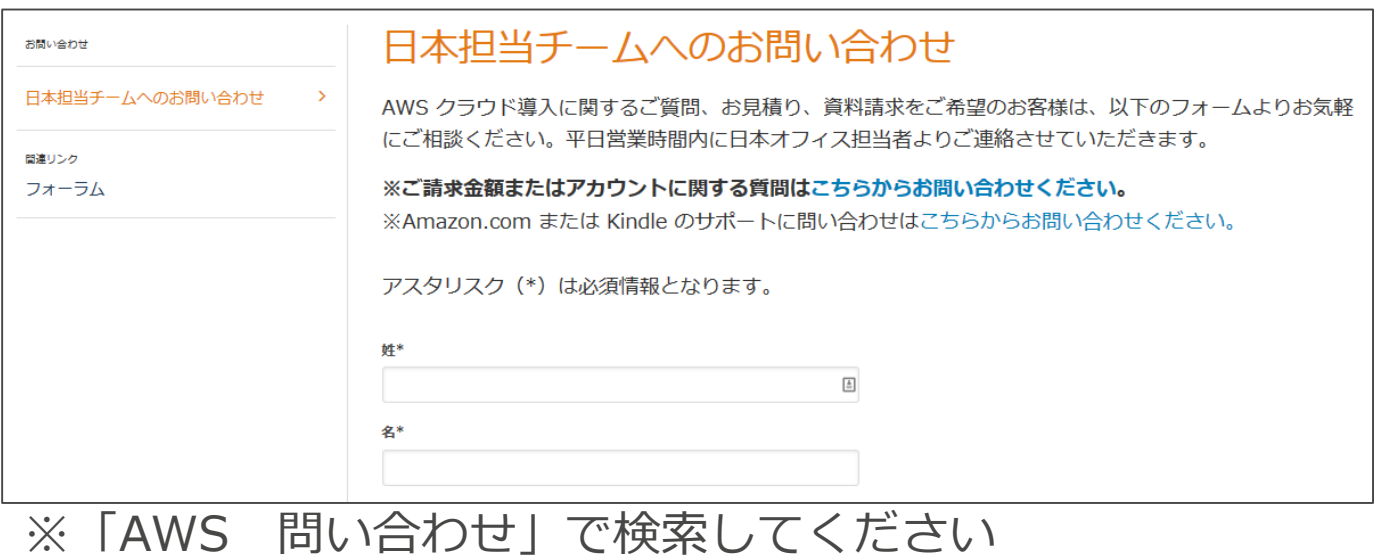

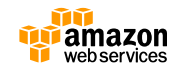

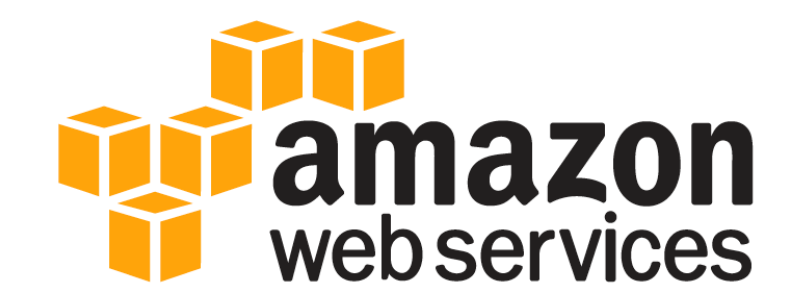

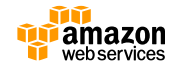